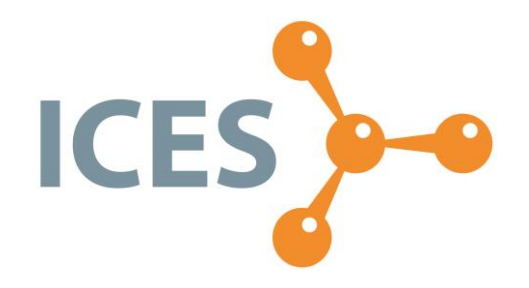

# ICES VIŠJA STROKOVNA ŠOLA

# Diplomsko delo višješolskega strokovnega študija Program: Strojništvo Modul: Orodjarstvo

# **3D TISK – OD IDEJE DO PROTOTIPA**

Mentor: mag. Slavko Božič, univ. dipl. inž. stroj. Kandidat: Rok Justin Lektorica: Ana Peklenik, prof. slov.

Kranj, januar 2021

### **ZAHVALA**

Zahvaljujem se mentorju mag. Slavko Božiču, univ. dipl. inž. Stroj.

Zahvaljujem se tudi lektorici Ani Peklenik, ki je mojo diplomsko nalogo jezikovno in slovnično pregledala.

### **IZJAVA**

Študent Rok Justin izjavljam, da sem avtor tega diplomskega dela, ki sem ga napisal pod mentorstvom mag. Slavka Božiča, univ. dipl. inž. stroj.

Skladno s 1. odstavkom 21. člena Zakona o avtorski in sorodnih pravicah dovoljujem objavo tega diplomskega dela na spletni strani šole.

Dne \_\_\_\_\_\_\_\_\_\_\_\_\_ Podpis: \_\_\_\_\_\_\_\_\_\_\_\_\_\_\_\_\_\_

#### **POVZETEK**

V diplomski nalogi bomo predstavili 3D tisk in tehnologijo FDM. Izdelali bomo prototip smučarske skakalne zagozde, ki bo morala ustrezati vsem omejitvam, postavljenih s strani mednarodne organizacije FIS. Preverili bomo, ali ustreza vsem pravilom. Ponazorili bomo pravilen položaj in obliko zagozde. Predstavili bomo celoten postopek izdelave prototipa od ideje do zaključka. Sprva bomo predstavili omejitve, ki jih predpisuje mednarodna organizacija FIS, v nadaljevanju bomo modelirali prototip zagozde s pomočjo programske opreme Solidworks (CAD), izdelali datoteko .STL, ki ustreza 3D tiskalniku, ter 3D natisnili prototip zagozde. Za konec bomo analizirali, ali prototip ustreza vsem mednarodnim pravilom FIS in preverili, ali je primeren za serijsko proizvodnjo.

#### **KLJUČNE BESEDE**

- 3D tisk
- Prototip
- Zagozda
- FDM (fused deposition modelin)
- STL (vrsta datoteke)
- Modeliranje

#### **ABSTRACT**

In the thesis, we will present 3D printing, FDM technology and create a prototype of a ski jump wedge which will have to meet all the restrictions by international FIS organization. We will check if the model meets all the rules. The correct position and the correct shape of the wedge will be illustrated, and the entire process of making a prototype, from idea to prototype, will be presented. First, we will present the restrictions imposed by the FIS, next we will make a wedge prototype model using Solidworks (CAD) software, then we will create a STL file used for the 3D printer itself, and we will print the wedge prototype in 3D. Finally, we will analyse whether the prototype complies with all international FIS rules and we will confirm if our prototype is suitable for mass production.

#### **KEYWORDS**

- 3D printing
- Prototype
- Wedge
- FDM (fused deposition model)
- STL (file format)
- Modelling

### **KAZALO**

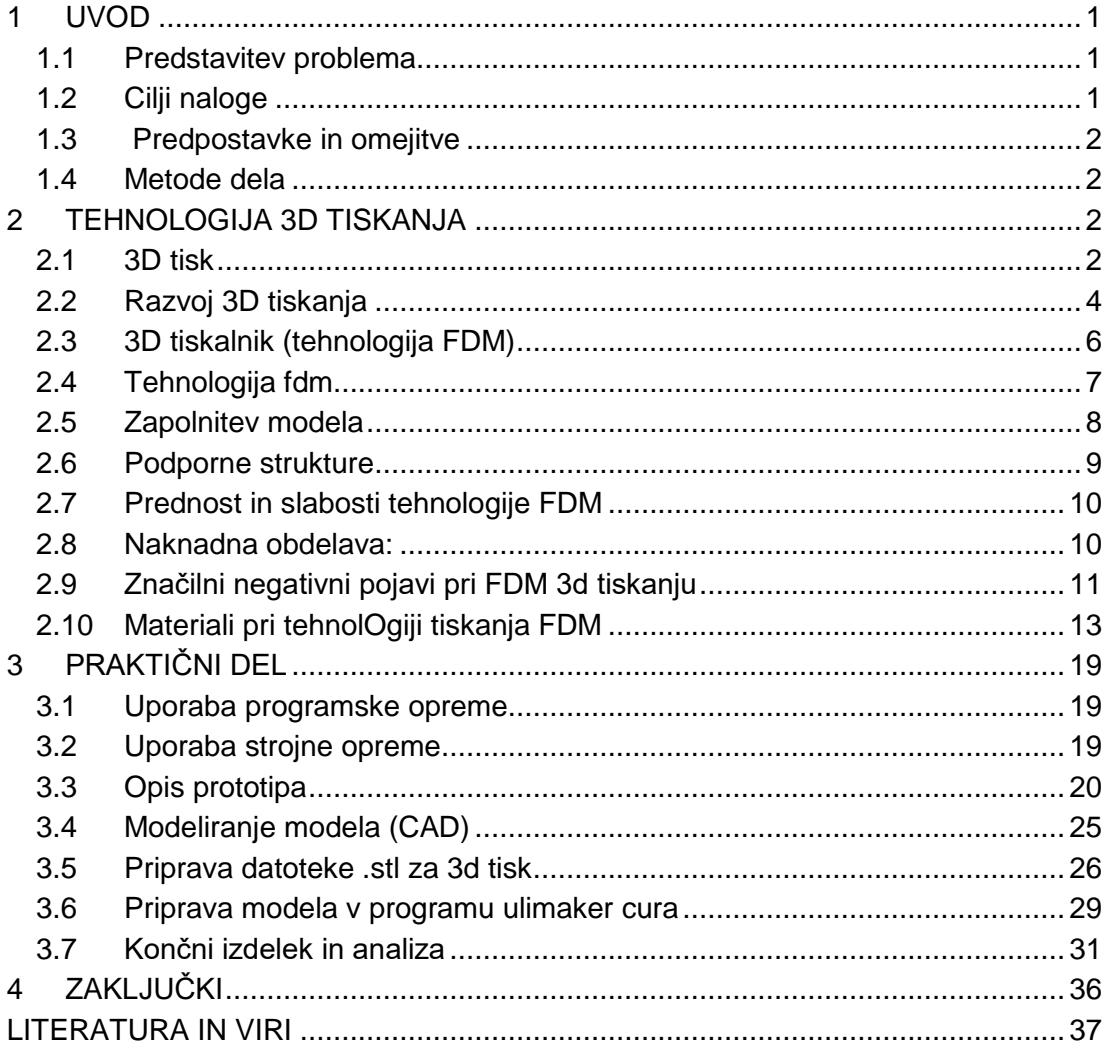

### **KAZALO SLIK**

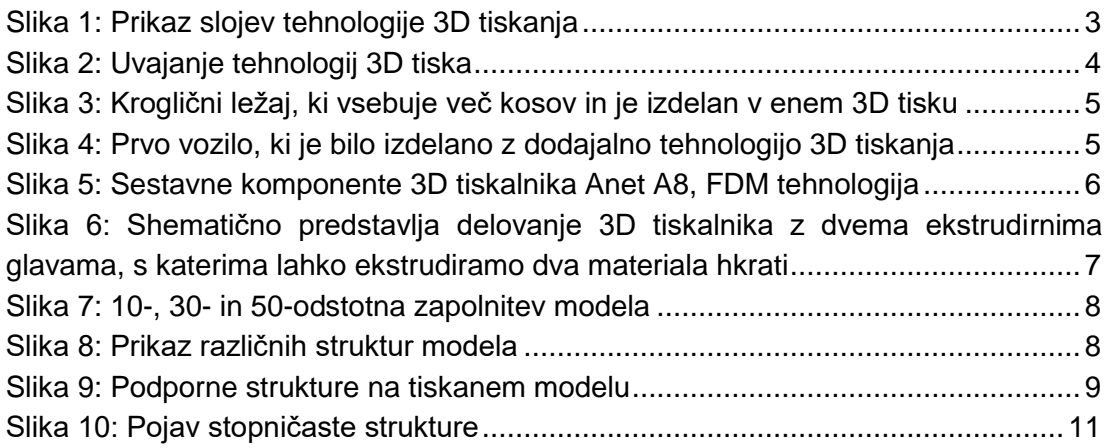

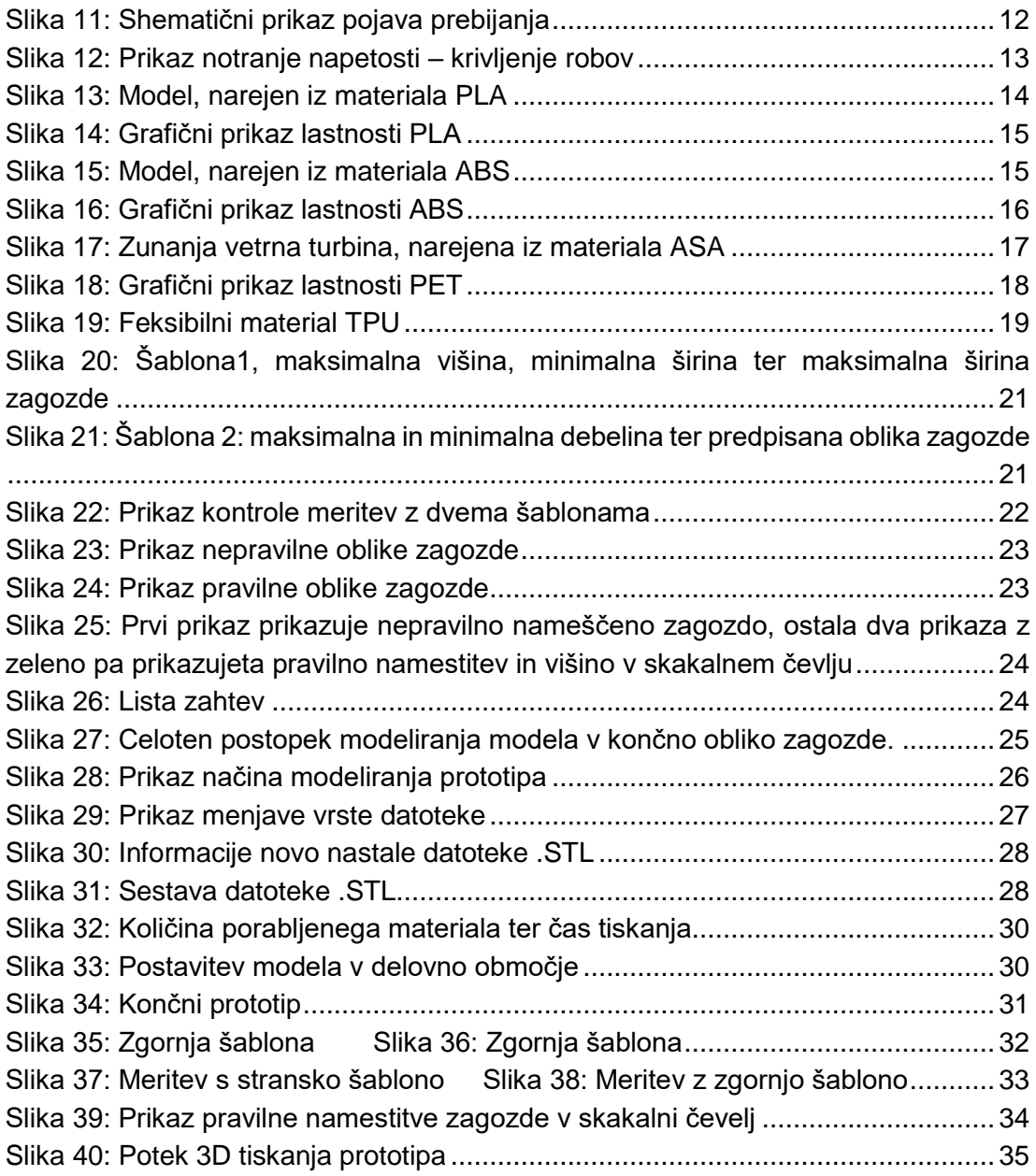

### **KAZALO TABEL**

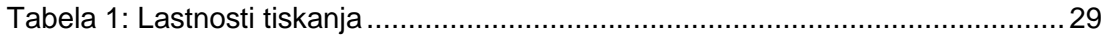

### **KRATICE IN AKRONIMI**

- 3D: tridimenzionalno
- FDM: fused deposition modeling
- PLA: polylactic acid
- ABS: acrylonitrile butadiene styrene
- ASA: acrylonitrile styrene acrylate
- RP: rapid prototyping
- RM: rapid manufacturing
- CAD: computer aided design

## <span id="page-7-0"></span>**1 UVOD**

### <span id="page-7-1"></span>**1.1 PREDSTAVITEV PROBLEMA**

Začetki 3D tiskanja segajo v začetek 60. let prejšnjega stoletja. Področja, kjer se uporablja tehnologija 3D tiskanja, so zelo raznolika, vendar bi bila lahko pogosteje uporabljena. Uporablja se v arhitekturi, strojništvu ter najpogosteje pri hitrem prototipiranju. Današnja tehnologija omogoča izdelavo zelo kakovostnih izdelkov, ki se uporabljajo v vsakdanjem življenju. 3D tiskanje izdelkov se uporablja za serijsko proizvodnjo ali domačo uporabo. Tiskamo lahko tudi delujoč sistem, ki je narejen v enem tisku z enim materialom. To so npr. kroglični ležaji, ki vsebujejo več komponent. Naš problem bo v najkrajšem času narediti smučarsko skakalno zagozdo od ideje do prototipa. Omejevala nas bodo pravila za obliko zagozde, ki mora prestati vse meritve po pravilih FIS.

### <span id="page-7-2"></span>**1.2 CILJI NALOGE**

V diplomski nalogi bomo izdelali celoten postopek od ideje do prototipa. V prvem koraku bomo narisali 3D model smučarske skakalne zagozde po mednarodnih pravilih FIS s pomočjo programske opreme Solid works. V naslednjem koraku sledi pretvarjanje formata .sldprt v datoteko .STL. Format .STL je primeren za 3D tiskalnik. Za konec bomo natisnili prototip. Prototip bomo izdelali po naslednjih korakih:

- 1. ideja;
- 2. modeliranje 3D modela s pomočjo programske opreme SolidWorks (CAD);
- 3. pretvorba modela iz sldprt. v datoteko .STL;
- 4. datoteko .STL odpremo v programu Ultimaker Cura, kjer določimo pozicijo v delovnem prostoru 3D tiskalnika, pot tiska, nastavitev parametrov tiskanja (hitrost tiska in debelino sloja), določimo gostoto modela in njegovo strukturo. Ko določimo vse parametre, programska oprema Ulimaker Cura pripravi Gkodo, ki jo tiskalnik potrebuje za natančno računalniško krmiljenje tiskalne glave;
- 5. datoteko .STL naložimo na micro SD kartico in jo vstavimo v 3D tiskalnik. Novejši tiskalniki omogočajo pošiljanje ukazov in G-kod preko interneta;
- 6. naslednji korak je nastavitev parametrov na samem tiskalniku. To so: temperaturna grelne konice in temperatura osnovne plošče ter izberemo material, s katerim bomo tiskali;
- 7. model je pripravljen za tisk;
- 8. ko je model natisnjen, odstranimo morebitne podpore;
- 9. če model ni končni izdelek, je potrebna naknadna obdelava. Naknadno obdelamo model z brušenjem, poliranjem, lepljenjem, galvanizacijo, peskanjem ali barvanjem.

### <span id="page-8-0"></span>**1.3 PREDPOSTAVKE IN OMEJITVE**

Prva omejitev bo izdelava prototipa smučarske skakalne zagozde iz materiala PLA. Upoštevati bo treba vsa pravila, ki jih ima mednarodna organizacija FIS. Za izdelavo zagozde bomo uporabili dve uradni šabloni FIS, po katerih bo moral izdelek ustrezati vsem omejitvam. Upoštevati pa bo treba tudi naslednja pravila:

- pravilna oblika zagozde,
- maksimalna dolžina zagozde 240 mm,
- maksimalna širina 55 mm ter minimalna debelina zagozde 5 mm,
- simetrija zagozde,
- celotna kontrola izdelka s pomočjo dveh uradnih šablon.

Ko bomo prototip zagozde izdelali, bo druga omejitev kontrola izdelka. Preverili bomo, ali je prototip v mejah dovoljenega po pravilih FIS in ali je pripravljen za serijsko proizvodnjo.

### <span id="page-8-1"></span>**1.4 METODE DELA**

Izbrali bomo analitično metodo, saj bomo s praktičnim izdelkom prototipa pri znanih omejitvah pravil FIS lahko izdelali prototip zagozde in v nadaljevanju analizirali njeno obliko. Pri tem si bomo pomagali z opisno metodo, kjer bomo analizirali vsa pravila za nadaljnji postopek razvoja samega prototipa. Naredili bomo model zagozde s programom Ultimacer Cura. Pri tem bomo uporabili splošno priporočene parametre glede na material, tj. PLA. Ko bo prototip natisnjen, bomo preverili dimenzijsko ustreznost, simetričnost in prilagodljivost v skakalni čevelj in nogo ter opazili morebitne napake oblikovanja. Na podlagi obstoječih izkušenj bomo naredili čim prijaznejšo, učinkovitejšo in udobnejšo obliko za skakalca, pri tem pa upoštevali vse omejitve. Ugotovili bomo, katera oblika zagozde je najboljša za smučarskega skakalca in znotraj pravil FIS.

## <span id="page-8-2"></span>**2 TEHNOLOGIJA 3D TISKANJA**

### <span id="page-8-3"></span>**2.1 3D TISK**

3D tisk je dodajalna tehnologija, ki se uporablja pod izrazom slojevita tehnologija, kjer se 3D model ali končni izdelek zgradi v slojih. Poznamo kar nekaj tehnologij tiskanja (Muck in Križanovskij, 3D tisk, 2015):

- fotopolimerizacija v kadi (Vat Photopolymerization). V to skupino spada tehnologija stereolitografije SLA;
- kapljično nanašanje ali brizganje materiala. V to skupino (Matterial Jetting) spadata tehnologija Polyjet (Binder Jetting) in tridimenzionalno tiskanje 3DP;
- spajanje slojev praškastega materiala. V to skupino spada tehnologija selektivnega laserskage sintranja (SLS);
- lasersko navarjanje (direct Energy Depozition DED);
- laminacija pol (Sheel Lamination LOM);
- ekstrudiranje materiala. V to skupino spada tehnologija FDM ( modeliranje s spajanjem slojev) in v nadaljevanju bomo s to tehnologijo natisnili naš prototip.

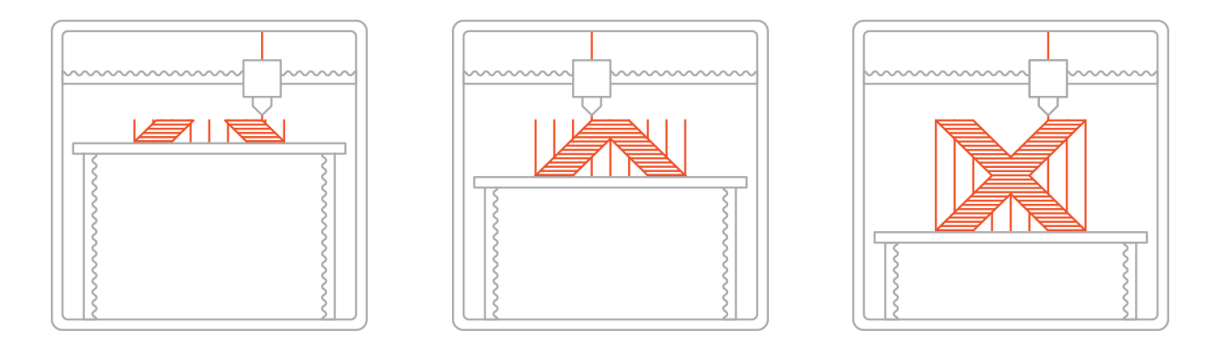

*Slika 1: Prikaz slojev tehnologije 3D tiskanja (Vir: 3D Hubs, 2020)*

<span id="page-9-0"></span>Najbolj razširjen izraz za dodajalno tehnologijo je 3D tisk, poznamo pa tudi druge izraze, kot so: avtomatsko izdelovanje (automated fabrication), izdelava trdih prostih oblik (solid freeform fabrication), hitro izdelovanje oziroma hitra proizvodnja (rapid manufacturing – RM), hitra izdelava orodij (rapid tooling – RT), hitra izdelava prototipov (rapid prototyping – RP), in še bi lahko naštevali. Hitro prototipiranje ali RP (rapid prototyping) se je uveljavijo ob nastajanju prvih tehnologij 3D tiska, ko uporabljeni materiali še niso imeli ustreznih lastnosti in so bili tiskani 3D predmeti namenjeni le ogledovanju in predvsem preverjanju ustreznosti oblike bodočega končnega izdelka. Hiter razvoj 3D tiska in materialov, ki jih uporabljamo, je privedel do trenutka, ko poimenovanje prototipiranje ni povsem ustrezen, saj s tehnologijo 3D tiskanja vse pogosteje izdelujemo kar končne izdelke. V tem primeru govorimo o hitrem izdelovanju – RM (rapid manufacturing) oziroma neposrednem digitalnem izdelovanju – DDM (direct digital manufacturing). Neposredno digitalno izdelujemo izdelke, ki so personalizirani po želji kupca, ali izdelke, ki so prilagojeni ljudem s posebnimi potrebami, npr. slušni aparat, proteze in podobno. V zadnjih letih se je uporaba 3D tiskalnikov za domačo uporabo zelo povečala. Mogoče je natisniti izdelke za hobi, pa tudi uporabne in kakovostne izdelke. Implementiranje in uvajanje posameznih področij 3D tiska od leta 1990 do danes in predvideni razvoj v prihodnosti prikazuje slika 2 (Muck in Križanovskij, 2015).

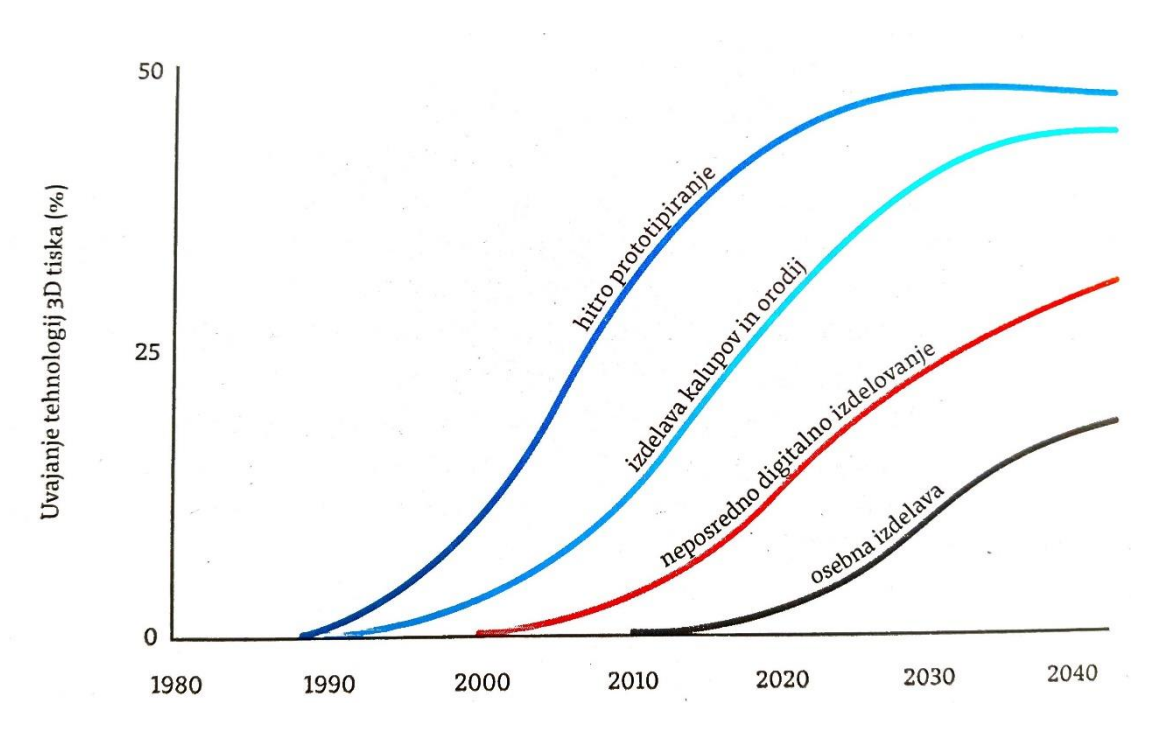

*Slika 2: Uvajanje tehnologij 3D tiska (Vir: Muck in Križanovskij, 2015)*

### <span id="page-10-1"></span><span id="page-10-0"></span>**2.2 RAZVOJ 3D TISKANJA**

Začetki 3D tiskanja segajo v začetek 60. let prejšnjega stoletja. Tehnologija 3D tiskanja se uporablja na številnih področjih. V arhitekturi izdelujejo makete stavb in naselij, v strojništvu kalupe, rezervne dele, orodja, v protetiki proteze, keramične zobe in medicinske ude, v modnem svetu modne kreacije, v farmaciji tiskajo zdravila, tudi v živilski industriji se uporablja za tisk hrane in še bi lahko naštevali.

Danes si lahko natisnemo različne uporabne in kakovostne izdelke, kot so zobne ščetke, obleke, čevlji, pohištvo, rezervni deli za avtomobilsko in letalsko industrijo. Tiskamo lahko tudi izdelek v enem koraku z dvema materialoma, ki je popolnoma delujoč končni izdelek (Muck in Križanovskij, 2015).

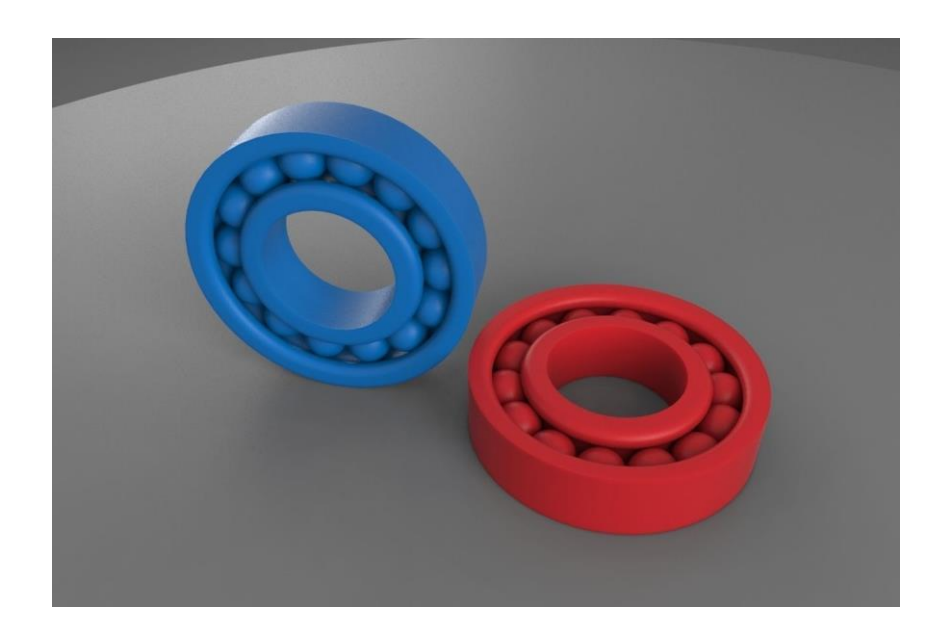

*Slika 3: Kroglični ležaj, ki vsebuje več kosov in je izdelan v enem 3D tisku* (Vir: Cgtrader, 2020)

<span id="page-11-0"></span>Predstavili bomo nekaj pionirskih primerov za lažjo predstavo o razsežnosti 3D tiska. S pomočjo 3D tiska je bilo leta 2011 prvič natisnjeno letalo, ki je dosegalo hitrost 160 km/h z imenom SULSA. Leta 2012 je oblikovalec Olaf Diegel prvič izdelal glasbeni inštrument kitaro. Leto pozneje pa so prvič natisnili nizko energetski hibridni avtomobil, ki je tehtal le 500 kg in ga poimenovali Urbee. Danes nas presenečajo novice o tiskanih mostovih, hišah in vilah (Muck in Križanovskij, 2015).

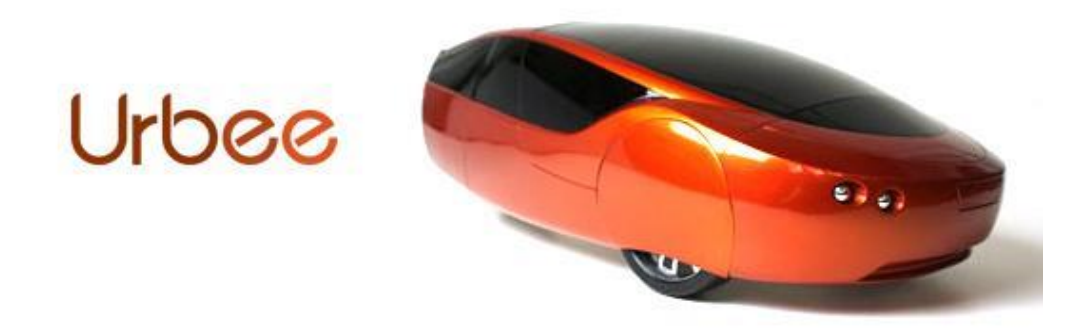

<span id="page-11-1"></span>*Slika 4: Prvo vozilo, ki je bilo izdelano z dodajalno tehnologijo 3D tiskanja* (Vir: 3dprint, 2020)

### <span id="page-12-0"></span>**2.3 3D TISKALNIK (TEHNOLOGIJA FDM)**

3D tiskalnik pretvori virtualne modele, ki so konstruirani v programih (CAD), v fizične predmete z dodajanjem materiala in je prijazen do okolja, saj porabi toliko materiala, kolikor ga potrebujemo za izdelavo izdelka (Muck in Križanovskij, 2015).

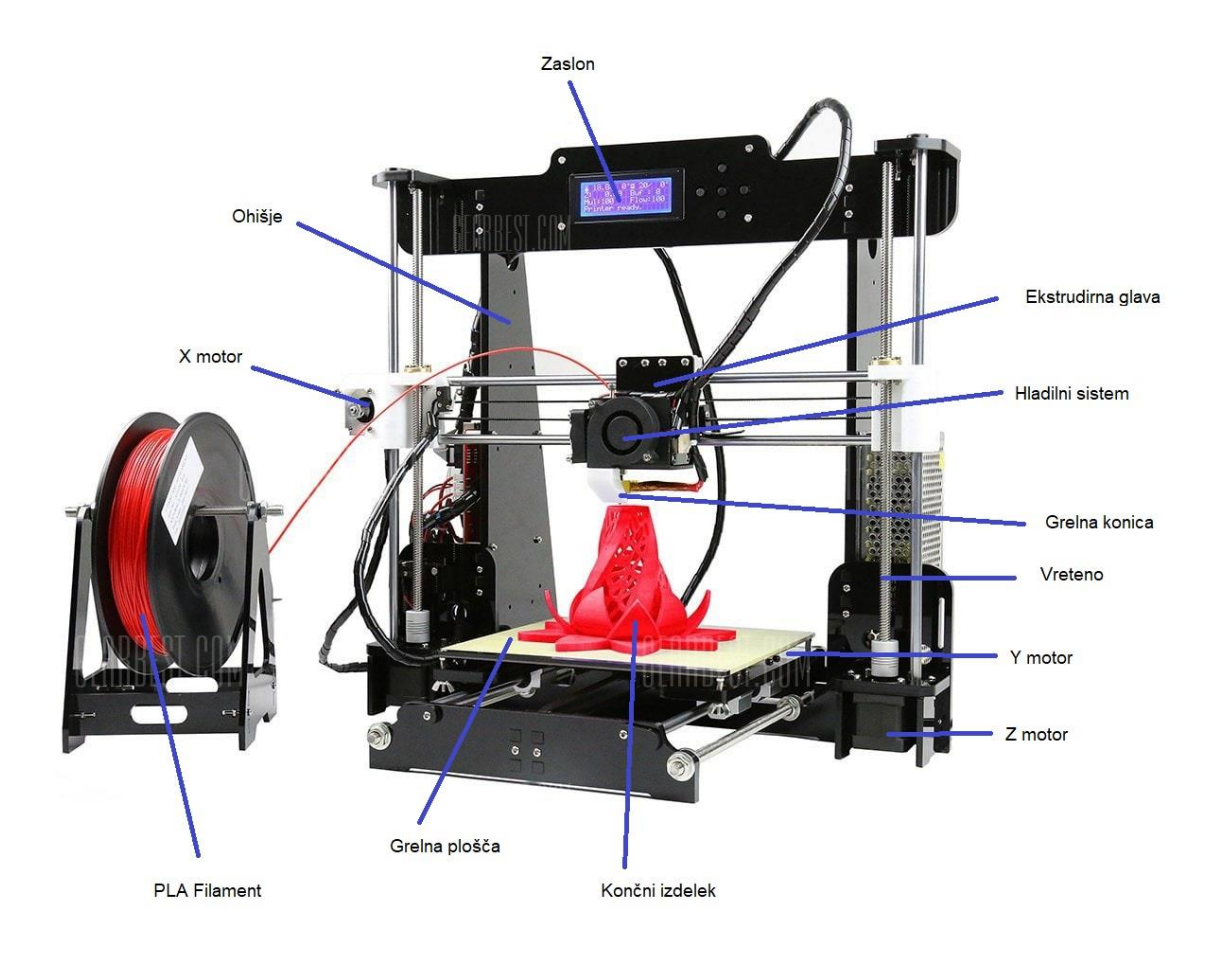

<span id="page-12-1"></span>*Slika 5: Sestavne komponente 3D tiskalnika Anet A8, FDM tehnologija* (Lastni vir)

3D tiskalnik je sestavljen in naslednjih sestavnih komponent:

- zaslon,
- ekstrudirna glava,
- hladilni sistem,
- grelna konica,
- vreteno,
- X, elektromotor,
- Y, elektromotor,
- Z, elektromotor,
- material tiskalnika (v našem primeru filament PLA).

### <span id="page-13-0"></span>**2.4 TEHNOLOGIJA FDM**

Tehnologijo FDM uvrščamo med tehnologije ekstrudiranje materiala (angl. material extrusion), ki je prva razvita slojevita tehnologija in se imenuje FDM (fused deposition modelin). Kot dodajalni material se uporablja termoplastični materiali in je znana pod izrazom ekstrudiranje termoplastov. Tehnologijo FDM je leta 1988 izumil Scott Crump, ki je hčerki s pomočjo slojevitega nanašanja vročega lepila naredil igračo (žabo), in to mu je tudi uspelo. Leta 1989 je poimenoval ta postopek tehnologija FDM in ga tudi patentiral. V prihodnosti pa so druga podjetja razvijala to tehnologijo in jo različno poimenovala: PJP, FFM, FFF, MEM.

Princip delovanja tehnologije FDM je, da termoplastični material ekstrudirna glava dovaja skozi grelno konico, ki je segreta do določene temperature (od 200 do 280 °C) in po slojih nanaša material na ploščo v smereh X in Y, v smeri Z se zgradi v želeni izdelek.

Pri previsih je treba dizajnirati model, tako da je 3D tiskalnik zmožen natisniti model ali mu dodati podpore, ki jih po končanem tisku enostavno odstranimo (Muck in Križanovskij*,* 2015).

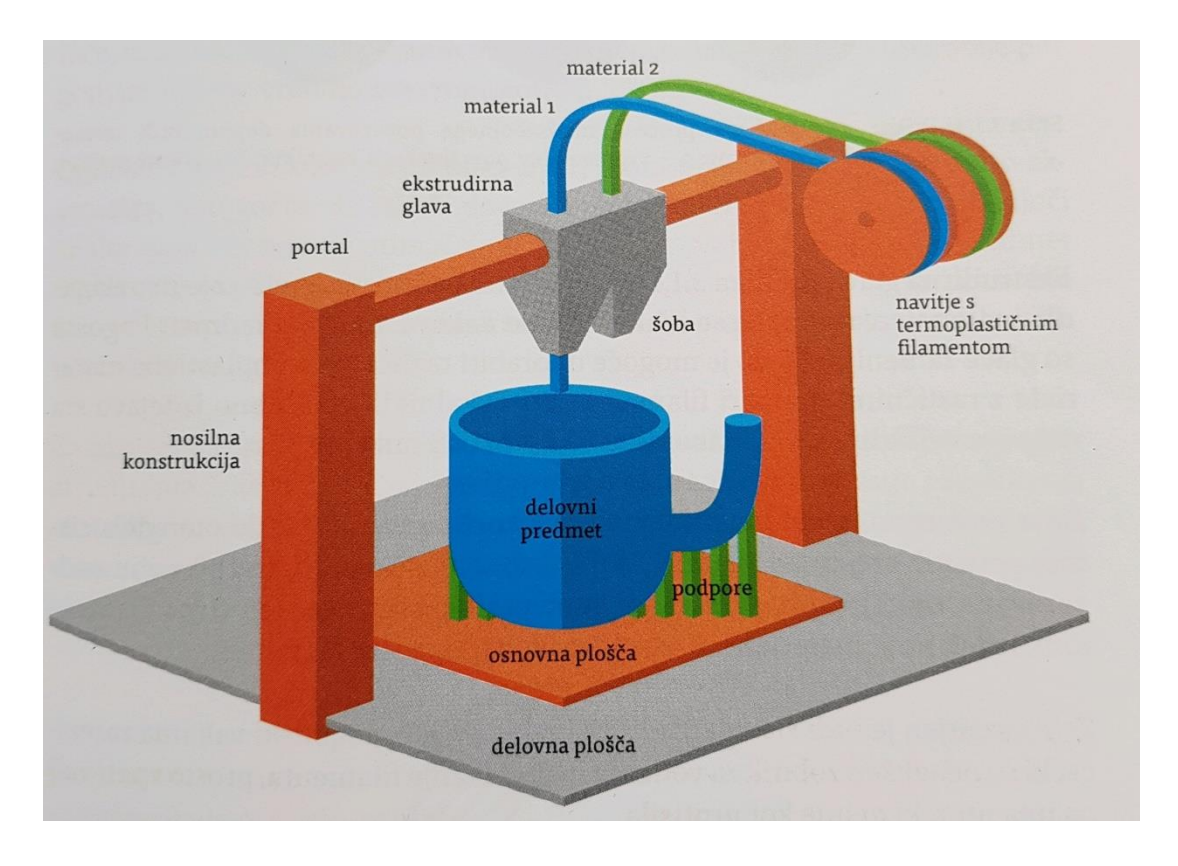

<span id="page-13-1"></span>*Slika 6: Shematično predstavlja delovanje 3D tiskalnika z dvema ekstrudirnima glavama, s katerima lahko ekstrudiramo dva materiala hkrati* (Vir: Muck in Križanovskij, 2015)

### <span id="page-14-0"></span>**2.5 ZAPOLNITEV MODELA**

Tehnologija tiskanja FDM ima določene posebnosti, ki omogočajo nalaganje materiala z različno gostoto ter kompromis med porabo materiala in zahtevano trdnostjo za izdelavo prototipa. Material in čas prihranimo na mestih, kjer ni največje potrebe po gostoti zapolnite. Ko izdelujemo konceptualni prototip, je lahko izdelek skoraj votel oziroma se uporabi najnižja gostota zapolnitve. Pri funkcionalnih prototipih pa je treba zagotoviti ustrezno trdnost in žilavost izdelka, zato uporabimo gosto zapolnitev (Muck in Križanovskij, 2015).

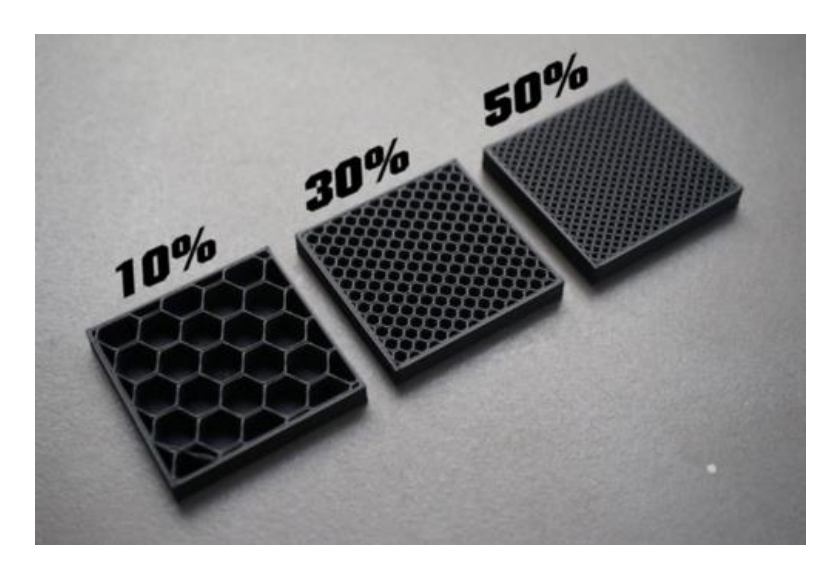

*Slika 7: 10-, 30- in 50-odstotna zapolnitev modela* (Vir: Medium, 2020)

<span id="page-14-1"></span>Za notranjost modela se uporabljajo različne gostote zapolnitve (infill), ki so različnih vzorcev. Lahko so linijski, rombični ali satasti. Gostoto zapolnitve določimo v programu Ultimacer Cura, kjer določimo od 5- do 100-odstotno zapolnjenost modela. Pri odločanju o gostoti upoštevamo pričakovano funkcionalnost samega kosa in pričakovane lastnosti. Močno vpliva tudi na težo izdelka in je lahko nižja tudi do 50 % (Muck in Križanovskij, 2015).

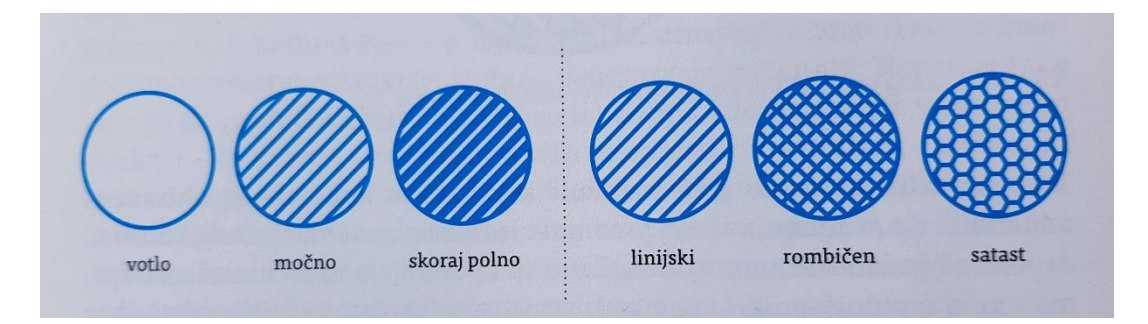

<span id="page-14-2"></span>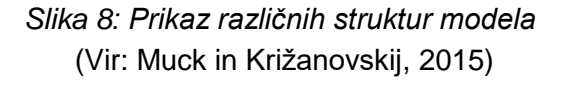

### <span id="page-15-0"></span>**2.6 PODPORNE STRUKTURE**

Podporni material je treba uporabiti pri tisku kompleksnejših predmetov s previsi in šibkejšimi elementi ali deli predmeta. Na sliki je prikazan natisnjen model s podpornimi strukturami, ki jih je treba namestiti zelo premišljeno. Za to obstaja več načinov. Lahko jih dodamo že modelu pri izdelavi CAD ali pa prepustimo delo programu Ultimaker Cura, kjer s funkcijo »Support« samodejno glede na pozicijo modela v delovnem prostoru določi potrebne strukturne podpore. Odstranitev podpor mora biti čim enostavnejša, izdelek pa se pri tem ne sme poškodovati. Tiskalnikom, ki imajo dve ekstrudirni glavi, je omogočeno tiskanje podpor z drugim cenejšim sekundarnim materialom, kot je izdelek sam. Pri eni ekstrudirni glavi pa sta izdelek in podpora izdelana z istim materialom.

Najpogosteje se za odstranjevanje podpornih struktur uporabljajo naslednji postopki:

- fizično lomljenje, ročno ali s kleščami. Ta postopek se uporablja predvsem za odstranjevanje podpornih struktur, izdelanih iz trdnejših termoplastov (npr. ABS). Pogosto se uporablja izraz BASS (break away support system);
- topljenje podpor v ustrezni vodni raztopini natrijevega hidroksida (kavstične sode) v ultrazvočni kopeli. S tem postopkom se odstranjujejo predvsem topljivi termoplasti (npr. PLA). Pogosto se zanj uporablja izraz WWSS (waterwork (soluble) support system).

Danes že obstajajo posebni filamenti, ki so namenjeni le tisku podpor in se po koncu tiska preprosto stopijo ali izperejo z vodo (Muck in Križanovskij, 2015).

<span id="page-15-1"></span>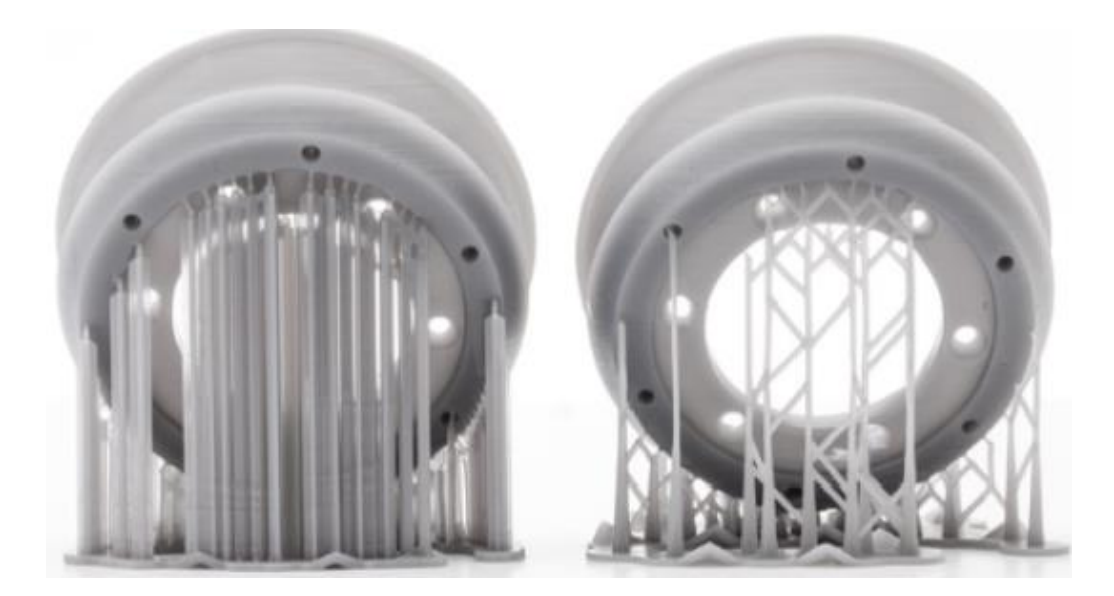

*Slika 9: Podporne strukture na tiskanem modelu (Vir: Tehnični priročnik za 3D tiskanje, 2020)*

### <span id="page-16-0"></span>**2.7 PREDNOST IN SLABOSTI TEHNOLOGIJE FDM**

Z razvojem tehnologije FDM se seznam njenih slabosti vse bolj zmanjšuje.

#### **Pozitivne lastnosti:**

- možnost izdelave konceptualnih, funkcionalnih prototipov in vse bolj tudi končnih izdelkov;
- ena redkih tehnologij, ki omogoča izbiro različnih gostot zapolnitve notranjosti izdelka;
- vedno večji nabor različnih materialov z različnimi specifičnimi lastnostmi;
- preprosta zamenjava filamenta;
- razmeroma preprosto odstranjevanje podpor;
- preprosta naknadna obdelava;
- preprosto vzdrževanje naprave.

#### **Negativne lastnosti:**

- natančnost izdelka;
- opazni (stopničasti) prehodi med sloji;
- krožni presek filamenta, ki ovira izdelavo natančnih kotnih struktur;
- omejena hitrost izdelave;
- parciarno krčenje predmeta zaradi hitrega segrevanja in ohlajanja

(Muck in Križanovskij, 2015).

### <span id="page-16-1"></span>**2.8 NAKNADNA OBDELAVA:**

Predmeti, ki jih natisnemo s tehnologijo FDM, običajno ne potrebujejo naknadne obdelave. Odstraniti je treba morebitne podpore, če so bile uporabljene. Če želimo doseči boljši estetski videz modela ali model z zahtevanim specifičnim videzom površine, pa je naknadna obdelava potrebna in se izvaja ročno ali strojno. Pri ročni obdelavi se za bolj gladke ali sijoče površine uporabljajo hlapi acetanola, če pa želimo matirano površino, se lahko izvede s sodo bikarbono pod manjšim pritiskom, nato pa se predmet spere z vodo. Po končni obdelavi je model pripravljen za barvanje ali dodatno površinsko plemenitenje. V nadaljevanju bomo predstavili nekaj postopkov končne obdelave.

- Peskanje s polimernim medijem omogoča kakovostno, poceni in hitro površinsko obdelavo. Po končanem postopku predmet doseže visoko gladkost. Uporablja se reciklirani material plastic blast media (PBM), ki omogoča dolgotrajno uporabnost, lahko pa izbiramo med različnimi stopnjami abrazivnosti.
- Lepljenje uporabljamo, kadar je volumen tiskalnika premajhen, da bi natisnili model v enem kosu ali oblika modela prezahtevna, zato ga je treba naknadno

zlepiti. Uporabljajo se epoksi ali cianoakrilatna lepila, lahko pa se uporabljajo tudi kemična topila.

- Galvanizacija omogoča nanos kovinskega sloja (npr. kroma, niklja, bakra, srebra, zlata) na termoplastični material, tako da končni predmet dobi videz kovinskega predmeta. Galvanizacija pozitivno vpliva na lastnosti predmeta, saj se mu izboljšajo trdnost in odpornost proti obrabi ter mehanske lastnosti.
- Barvanje je enostaven postopek, pred katerim je treba površino primerno pripraviti (Muck in Križanovskij, 2015).

### <span id="page-17-0"></span>**2.9 ZNAČILNI NEGATIVNI POJAVI PRI FDM 3D TISKANJU**

Pri FDM tehnologiji 3D tiskanja se srečujemo z vrsto značilnih pojavov. Nekateri pojavi so zelo moteči in lahko zelo poslabšajo kakovost končnega izdelka, zato moramo dobro poznati težave, da jih znamo odpraviti.

Površino izdelkov lahko prizadene pojav **stopničaste strukture**.

Posledici tega pojava sta tisk in strjevanje materiala. Najpogosteje se pojavlja na zakrivljenih površinah ali tudi na ravnih, kadar ležijo pod kotom glede na osnovno ravnino. Pri tehnologijah ekstrudiranja termoplastov pa navadno kar po celotni površini, zato je potrebna naknadna obdelava izdelka z postopkom brušenja ali obdelava izdelka z različnimi topili. Novejši tiskalniki imajo že v programski opremi algoritme, ki puščajo dodatek materiala za naknadno obdelavo. Ta dodatek materiala dopušča, da po naknadni obdelavi in ostranitvi stopničastega pojava dopušča želene dimenzije izdelka. V veliki meri k stopničastemu pojavu pripomore pravilna orientacija modela za 3Dtisk (Muck in Križanovskij, 2015).

<span id="page-17-1"></span>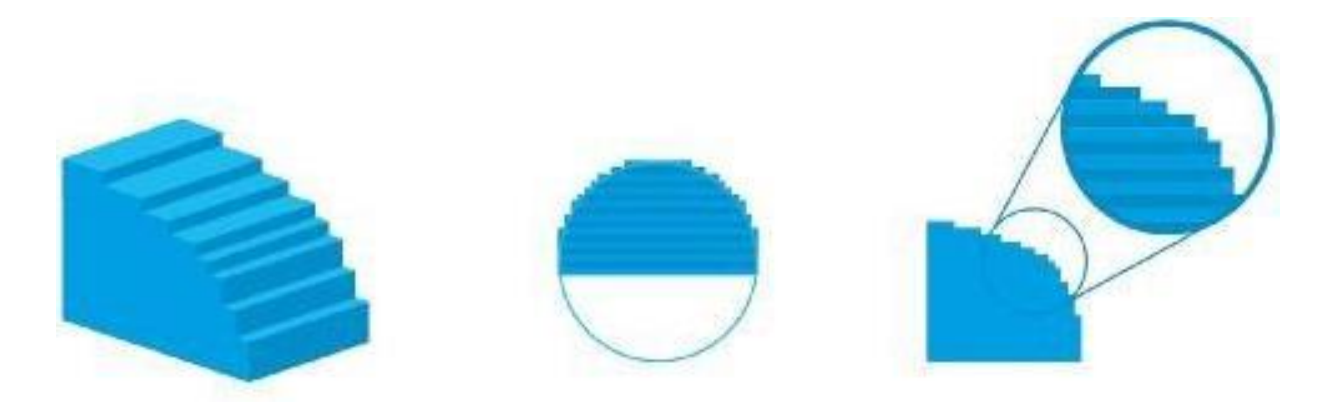

*Slika 10: Pojav stopničaste strukture* (Vir: Muck in Križanovskij, 2015)

Drugi pojav, značilen za tehnologije 3D tiska, je **prebijanje**.

Da zaporedno grajeni sloji materiala, ki služijo za izdelavo predmeta, ostanejo v trdni medsebojni povezavi, je nujno, da vsak naslednji spoj delno vstopi v predhodnega ter s tem ustvari čvrsto vez in želeno končno trdnost predmeta. Za končno želeno trdnost predmeta je prebijanje neizogiben pojav. Največja pomanjkljivost je povečanje debeline stene končnega izdelka, zato moramo te napake vnaprej predvideti in čim bolj ublažiti ali preprečiti. Rešitev za ta problem je uporaba različnih algoritmov, ki bolj ali manj opravijo ta problem in so del programske opreme tiskalnikov (Muck in Križanovskij, 2015).

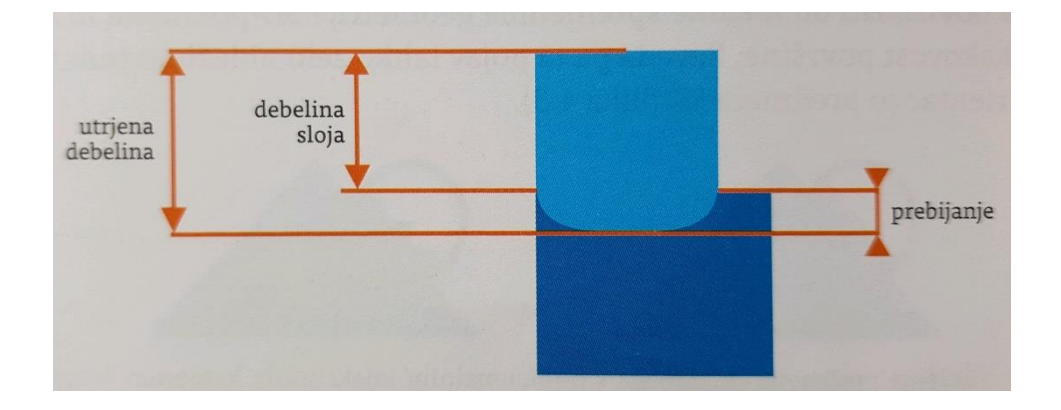

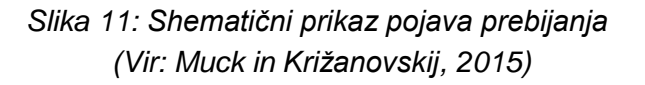

<span id="page-18-0"></span>Tretji problem je **nastanek notranjih napetosti v materialu**, ki ima velik vpliv na kakovost izdelka pri vseh tehnologijah 3D tiskanja. Notranje napetosti povzročajo predvsem krčenje izdelka. Pri slojeviti tehnologiji se sloji vedno vežejo na predhodnega, ki je že utrjen, utrjevanje trenutnega sloja pa povzroči dodatno krčenje predhodnega sloja. To je vzrok za nastanek notranjih napetosti, ki jih pogosto poimenujemo tudi zaostale napetosti in so prisotne pri vsakem končnem izdelku. Povzročajo deformacije v izdelku, kot so zvitost izdelka ali krivljenje robov (Muck in Križanovskij, 2015).

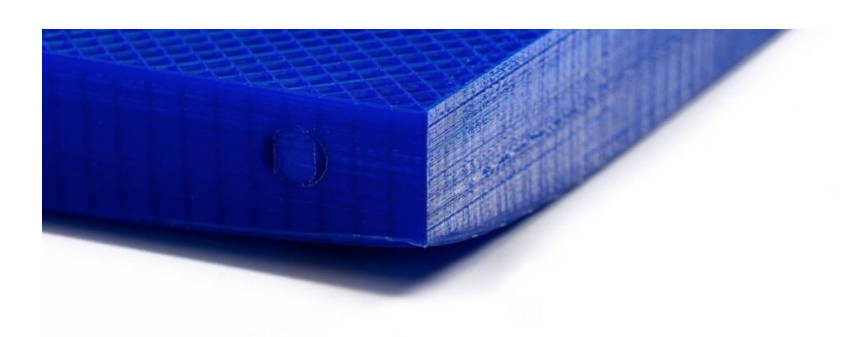

*Slika 12: Prikaz notranje napetosti – krivljenje robov* (Vir: Medium, 2020)

### <span id="page-19-1"></span><span id="page-19-0"></span>**2.10 MATERIALI PRI TEHNOLOGIJI TISKANJA FDM**

Materiali za tehnologijo tiskanja FDM se uporabljajo v obliki navitega filamenta standardnih premerov 1,75 mm ali 2,85 mm. Izbira premera filamenta je odvisna od tiskalnika.

Danes na trgu obstaja veliko različnih materialov in se uporabljajo glede na lastnosti izdelka. Nekaj osnovnih bomo predstavili v nadaljevanju (Muck in Križanovskij, 2015).

#### **PLA – polilaktična kislina**

PLA je biorazgradljiva plastika, izdelana iz biomaterialov. Površina je na otip gladka in rahlo lesketajoča. Zaradi majhne viskoznosti v staljenem stanju omogoča natančno depozicijo materiala, posledica tega so izdelki z izrazitejšimi podrobnostmi. Ima majhno krčenje med ohlajanjem, kar pomeni, da ne potrebujemo ogrevane podlage. Med tiskanjem ne spušča mikroskopskih delcev, zato ne draži dihalnih poti. Lahko jo naknadno obdelujemo z brusnim papirjem ali pobarvamo z akrilnimi barvami (3dtiskalniki, 2020).

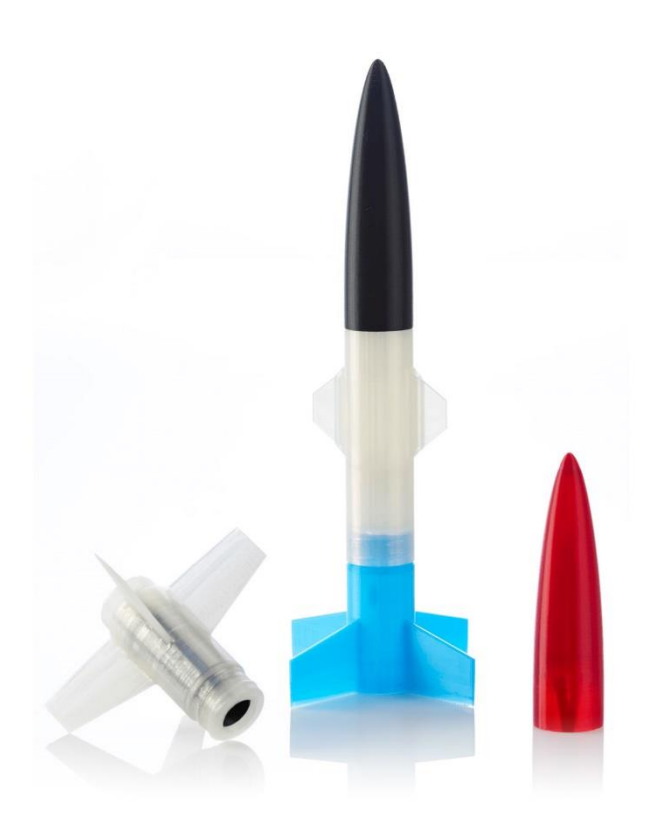

*Slika 13: Model, narejen iz materiala PLA* (Vir: 3dtiskalniki, 2020)

<span id="page-20-0"></span>Lastnosti tiskanja

Temperatura šobe: 195–225 °C Temperatura podlage: 20–60 °C Moč ventilatorja: 20–50 % Delovna temperatura: 0–60 °C Hitrost tiskanja: 40–120 mm/s

### **PIA**

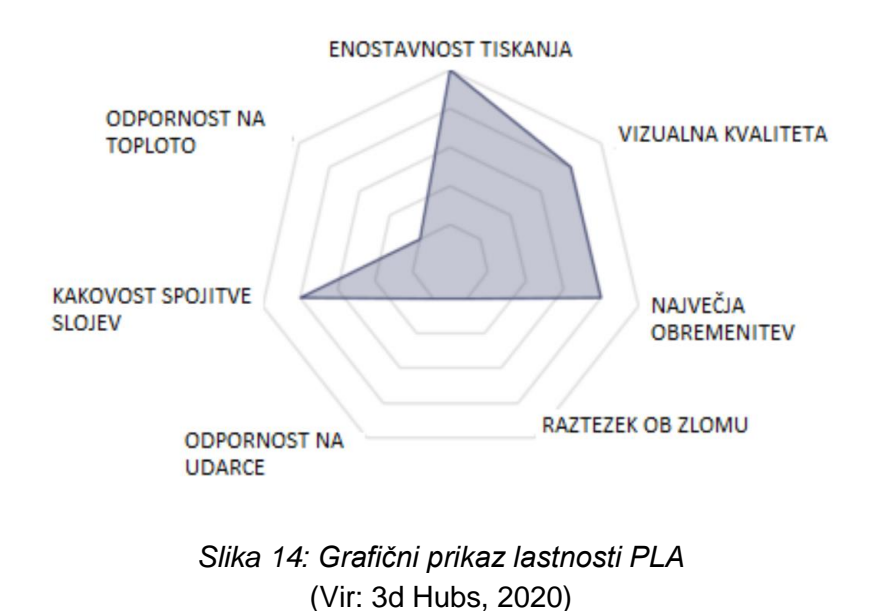

#### <span id="page-21-0"></span>**ABS – akrilonitril butadien stiren**

ABS je plastika, ki se pogosto uporablja v avtomobilski industriji. Površina je videti rahlo mat. Ima dobro udarno žilavost, odpornost proti udarcem ter visoko trdost. Delovna temperatura se giblje med –20 in 100 °C. Primerna je za funkcionalne prototipe in končne izdelke. Lahko se naknadno obdela s hlapi acetona za boljši sijaj izdelka. Njegove slabosti so: dovzetnost za vihanje robov, slaba UV obstojnost, vonj pri tiskanju in potencialno visoke emisije hlapov (3dtiskalniki, 2020).

<span id="page-21-1"></span>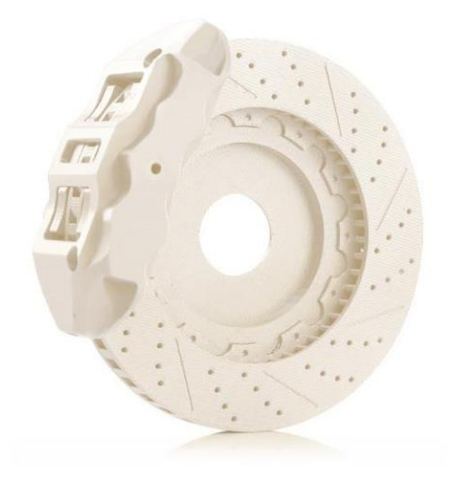

*Slika 15: Model, narejen iz materiala ABS* (Vir: 3dtiskalniki, 2020)

Lastnosti tiskanja:

Temperatura šobe: 240–260 °C Temperatura podlage: 90–115 °C Moč ventilatorja: 0 % Delavna temperatura: –30–120 °C Hitrost tiskanja: 40–120 mm/s

# ABS

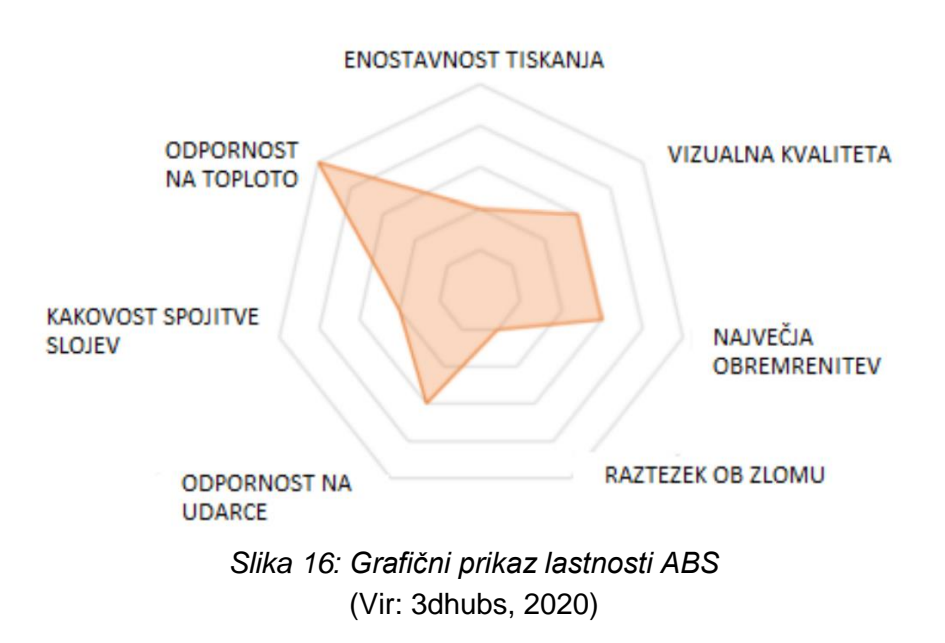

#### <span id="page-22-0"></span>**ASA – akrilonitril stiren akrilat**

ASA je termo plastika in se uporablja namesto ABS za uporabo mehanskih delov, ki potrebujejo boljšo žilavost in trdoto. Material ASA je postal cenejši in je doprinesel izboljšave pri tiskalnikih FDM in izdelkih. Zelo pozitivno je, da je material ASA odporen na UV žarke. Pogosto se uporablja za avtomobilizem, medicinske izdelke, elektroniko, IT in komunikacije, izdelke na prostem, gradbeništvo, športno opremo in zunanjo signalizacijo. Prednosti tega materiala so dobra UV odpornost, lepa sijajna površina, trd in močan, kemično odporen in lahko se gladi s topilom, kot je aceton. Njegove slabosti so, da material ASA absorbira vlago iz zraka, težka uporaba, pri izgorevanju izloča strupene pline in je drag (treatstock, 2020).

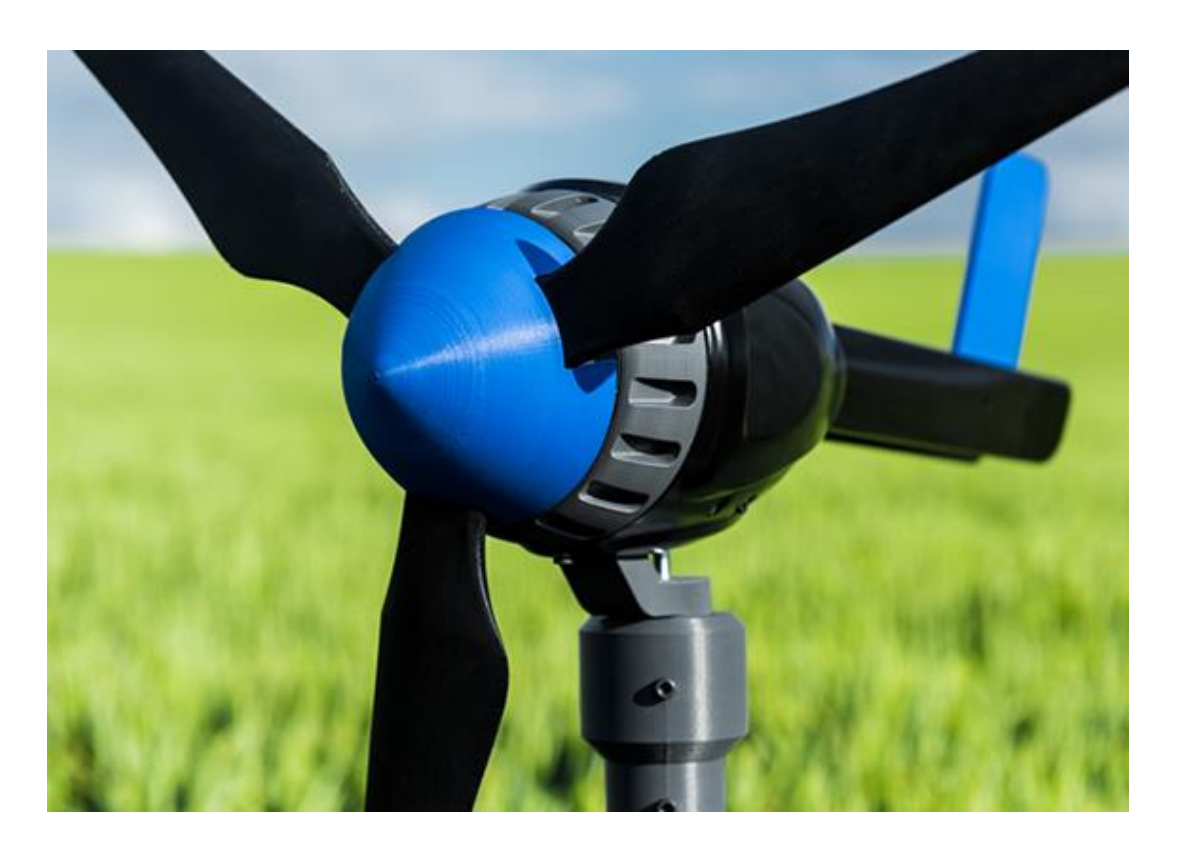

*Slika 17: Zunanja vetrna turbina, narejena iz materiala ASA* (Vir: Zortrax, 2020)

#### <span id="page-23-0"></span>**PETG – polietilen tereftalat glikol**

PET je ena najpogosteje uporabljenih plastičnih mas na svetu. Uporablja se predvsem za izdelavo plastenk in druge embalaže v živilski industriji.

Material PETG pa je v obliki filamenta, ki se uporablja za 3D tiskanje. Kombinacija PET z glikolom izboljšuje lastnosti PET s postopkom glikolizacije, nato nastane material PETG. Eden od razlogov za uporabo PETG namesto PET pri 3D tiskanju je težava slednjega, ko se ogreje. Med pregrevanjem postane moten in krhek, kar je neprimerno za uporabo s 3D tiskalnikom FDM. Pri uporabi PETG se to ne zgodi, saj vsebuje glikol. Prednosti PETG so večja odpornost proti obrabi in koroziji na oksidativne snovi, visoka odpornost na udarce, funkcionalnost, enostavnost tiskanja, dober oprijem med sloji, malo deformacijo med tiskanjem, kemična odpornost in estetske lastnosti. Uporablja se za dele, ki zahtevajo določeno fleksibilnost, dobro odpornost na udarce (tudi pri nizkih temperaturah) (3dhubs, 2020).

Temperatura tiskanja: 220–250 °C Temperatura podlage: 60–80 °C

# PFT

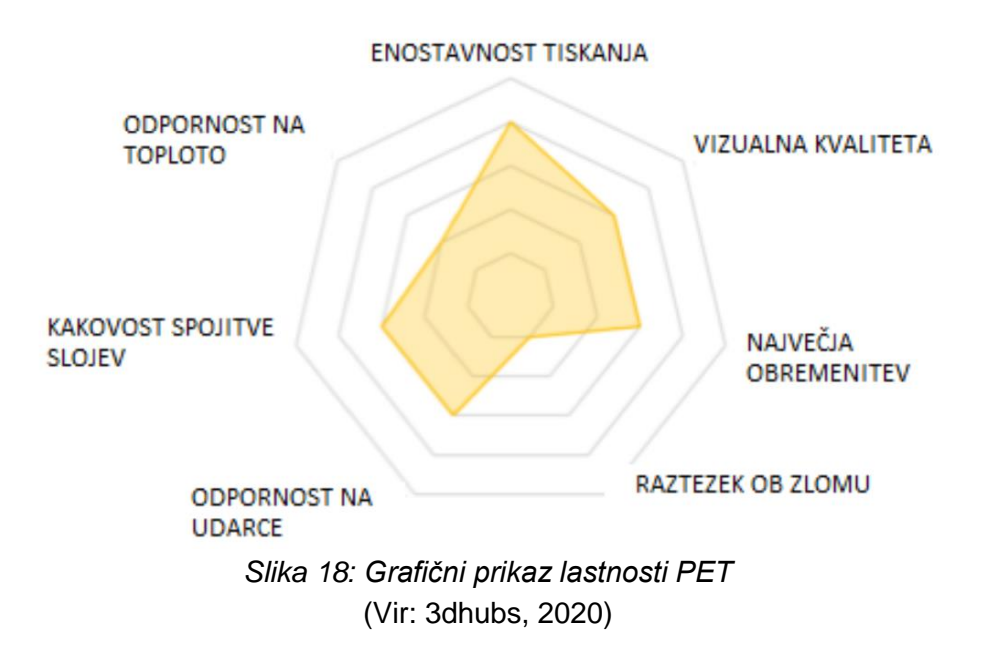

#### <span id="page-24-0"></span>**TPU – termoplastični poliuretan**

TPU je prožna termoplastika. Najdemo jo v številnih proizvodnih procesih za potrošništvo in industrijsko uporabo. Material TPU je po lastnostih zelo mehak in ponuja številne prednosti. 3D tiskani deli s TPU so trpežni in lahko prenesejo temperature okolice do 80 °C.

Filament TPU je odporen proti obrabi, vzdrži udarce in je odporen na številne kemikalije. Je vsestranski in se uporablja v različnih panogah. Obstajajo različice TPU materiala, v glavnem pa jih lahko razvrstimo v dve vrsti: poliestrski poliuretan in polyester poliuretan. Imata različne značilnosti, ki jih je mogoče prilagoditi določeni potrebi. Uporablja se za tiskanje fleksibilnih delov in tesnil (Tractus3D, 2020).

Lastnosti materiala:

Temperatura šobe: 230–250 °C Temperatura podlage: 20–60 °C Moč ventilatorja: 0–50 % Hitrost tiskanja: 10–30 mm/s

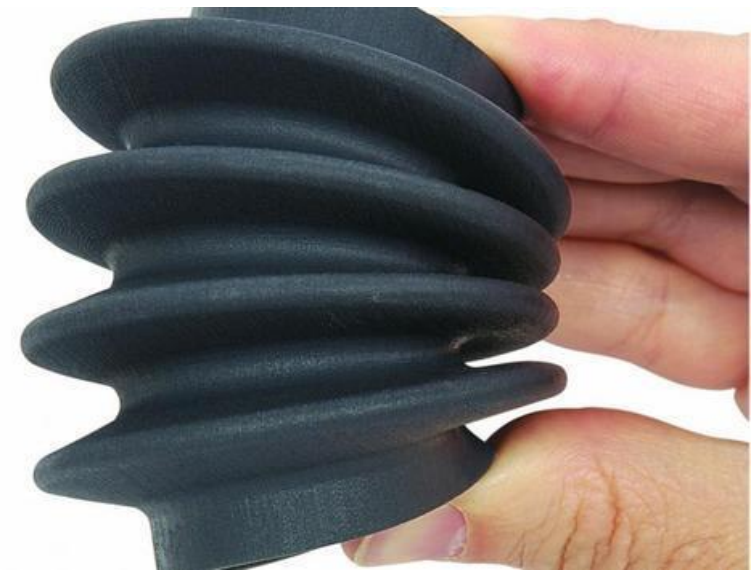

*Slika 19: Feksibilni material TPU* (Vir: Indiamart,2020)

# <span id="page-25-3"></span><span id="page-25-0"></span>**3 PRAKTIČNI DEL**

V praktičnem delu bomo s 3D tiskalnikom izdelali prototip, ki bo služil kot pripomoček smučarskim skakalcem. Poimenovali ga bomo zagozda. Pri njeni izdelavi moramo upoštevati znane omejitve, ki so predpisane na ravni mednarodne organizacije za smučarske skoke FIS in morajo biti znotraj dovoljenega. Zaradi nepravilne oblike ali postavitve same zagozde v skakalnem čevlju je namreč tekmovalec lahko diskvalificiran.

### <span id="page-25-1"></span>**3.1 UPORABA PROGRAMSKE OPREME**

Za izdelavo od ideje do našega prototipa zagozde bomo uporabili osebni računalnik, na katerem bomo s pomočjo programske opreme za risanje 3D modelov Solidworks izdelali 3D model zagozde. Ta program omogoča pretvorbo formata v .STL za nadaljnjo obdelavo. Za pretvorbo 3D modela v G-kode bomo uporabili programsko opremo Ulimaker Cura, kjer bomo določili parametre tiskanja.

### <span id="page-25-2"></span>**3.2 UPORABA STROJNE OPREME**

Pri izdelavi prototipa bomo uporabili osebni računalnik in 3D tiskalnik. Preko odprtokodnega 3D tiskalnika znamke Anet A8 bo potekalo tiskanje prototipa. Tiskalnik temelji na tehnologiji FDM. Torej bomo plastični material nanašali po slojih do končnega izdelka. Za material bomo uporabili filament PLA premera 1,75 mm. Anet A8 ima eno tiskalno glavo, njegov delavni volumen tiskanja je 220 × 220 × 240 mm,

na njem je možno tiskati materiale, kot so PLA, ABS, PETG ter TPU. Prenos G-kode omogoča preko micro SD kartice. Tiskalnik uporablja kartezični koordinatni sistem. V smeri X in Z opravlja delavne gibe tiskala glava, medtem ko gibe v smeri Y opravlja osnovna plošča. Tiskalna glava ima maksimalno temperaturo 250 °C, osnovna plošča pa 50–100 °C. V našem primeru ima tiskalnik 0,4-milimetrski premer ekstrudirne konice z možnostio zamenjave.

### <span id="page-26-0"></span>**3.3 OPIS PROTOTIPA**

Izdelati je treba prototip smučarsko skakalne zagozde z znanimi omejitvami.

Znane omejitve s strani FIS:

- pravilna oblika zagozde,
- maksimalna dolžina zagozde 240 mm,
- maksimalna širina 55 mm ter minimalna debelina zagozde 5 mm,
- simetrija zagozde,
- celotna kontrola izdelka s pomočjo dveh uradnih šablon.

#### **Šabloni**

Šabloni omejujeta dimenzije zagozde ter pravilno obliko zagozde. Uporablja jih kontrolor na mednarodnih tekmovanjih.

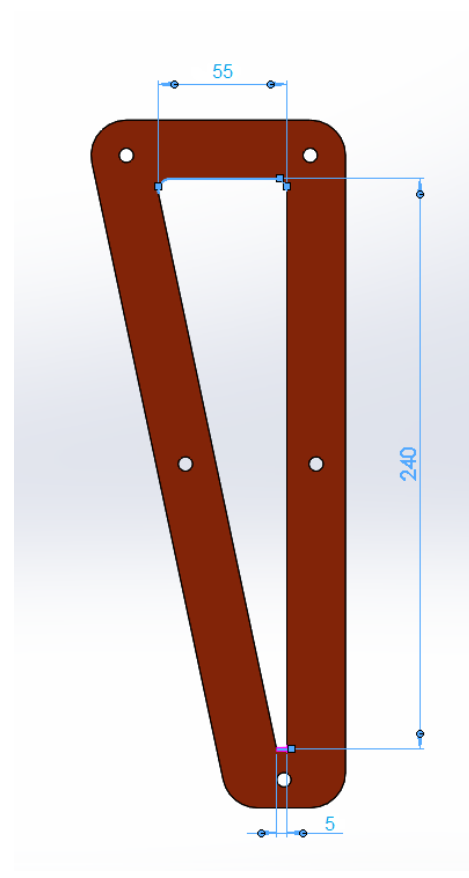

*Slika 20: Šablona1, maksimalna višina, minimalna širina ter maksimalna širina zagozde* (Lastni vir)

<span id="page-27-1"></span><span id="page-27-0"></span>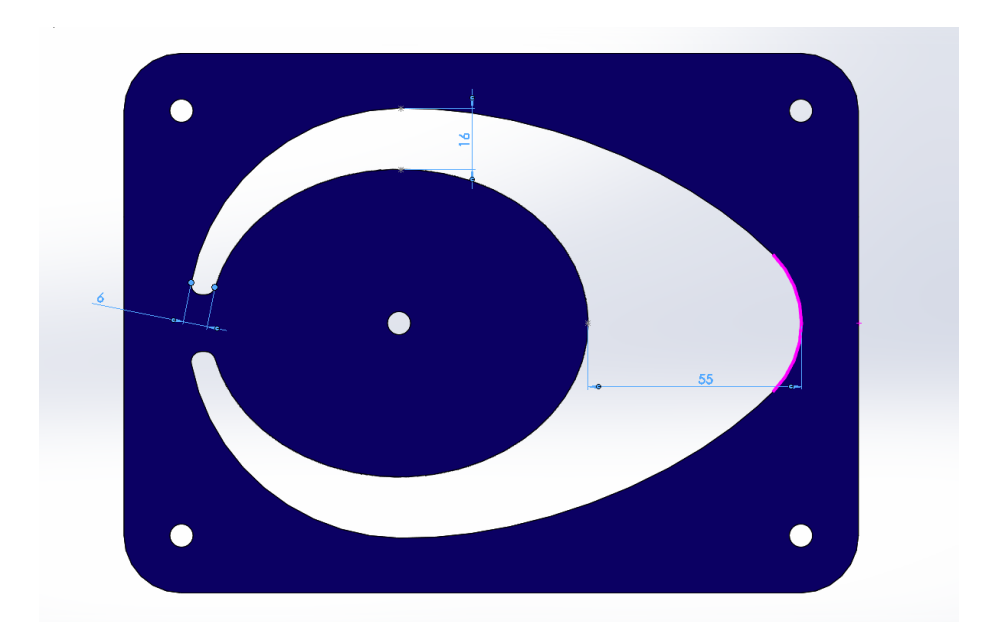

*Slika 21: Šablona 2: maksimalna in minimalna debelina ter predpisana oblika zagozde* (Lastni vir)

#### **Kontrola zagozde s šablonami**

Uradni kontrolor med tekmovanjem ali po njem lahko opravi kontrolo zagozde s pomočjo dveh šablon. Prvo meritev izvede z modro šablono, kjer preveri pravilno obliko. Rdeča šablona omejuje maksimalno dolžino ter debelino zadnjega dela zagozde.

<span id="page-28-0"></span>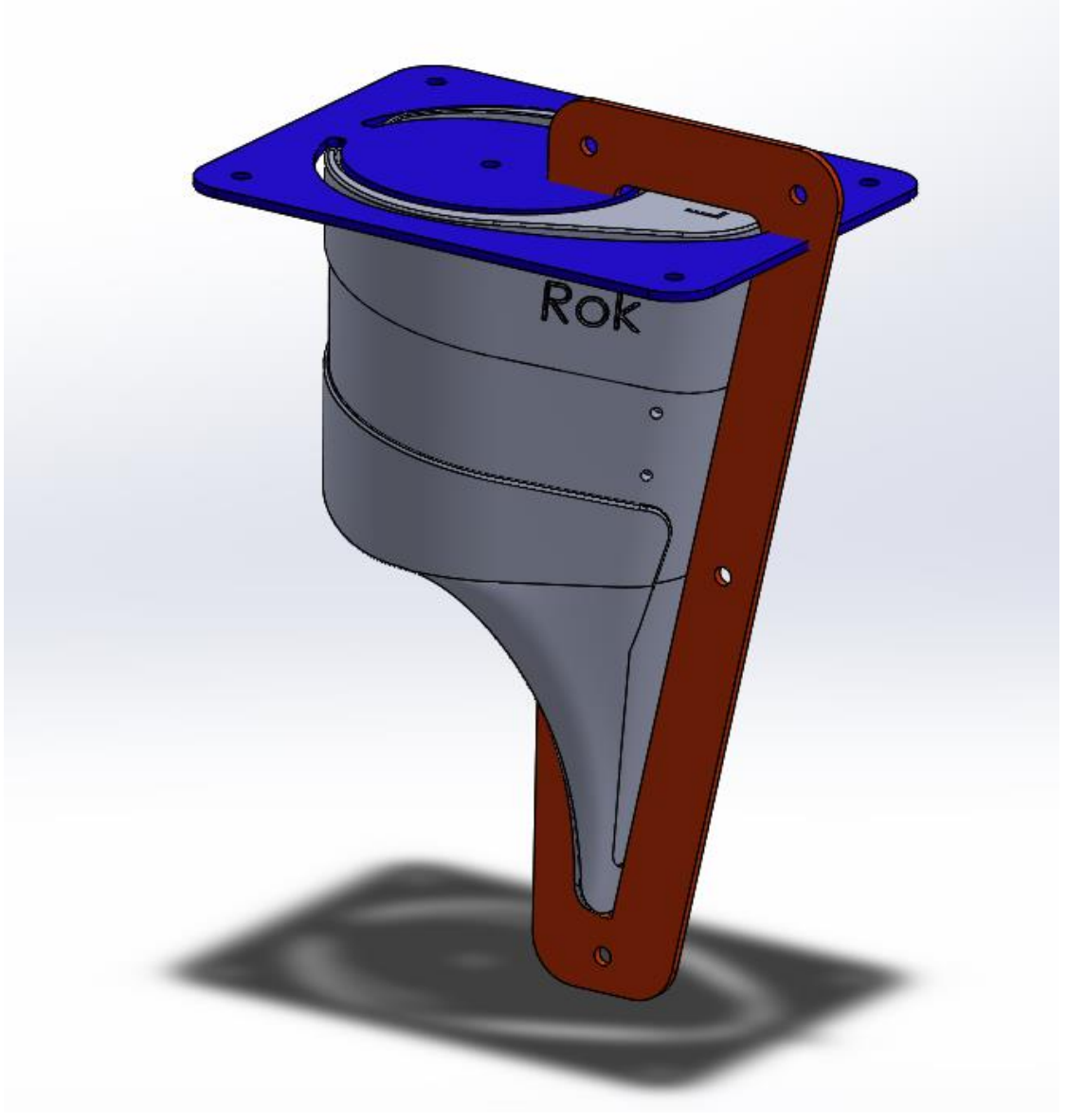

*Slika 22: Prikaz kontrole meritev z dvema šablonama* (Lastni vir)

#### **Oblika**

V nadaljevanju si bomo ogledali nepravilno in pravilno obliko zagozde. Pomembno je, da se konec zagozde ujema z radiusom R25 ter obliko šablone.

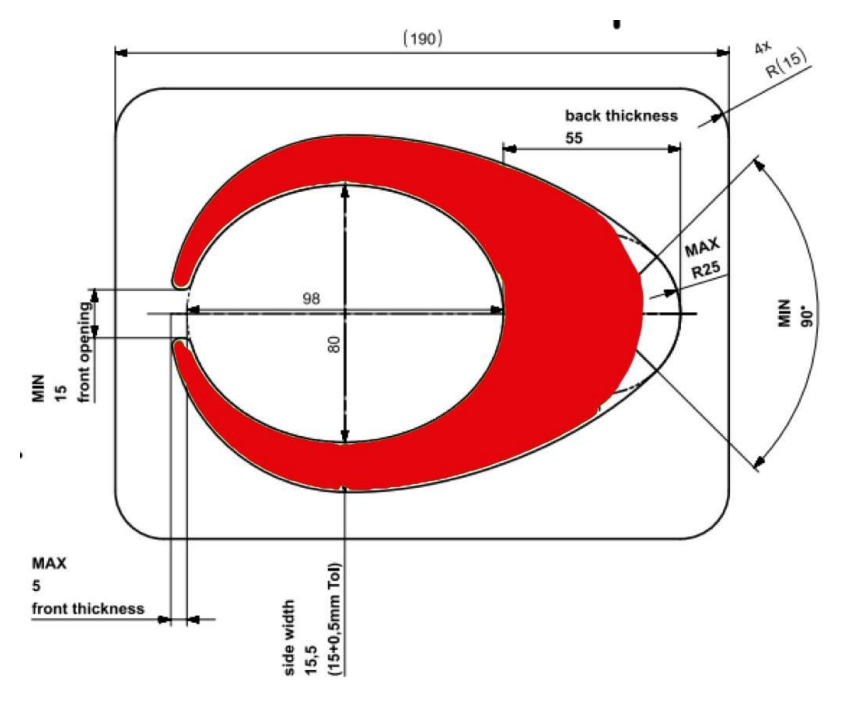

*Slika 23: Prikaz nepravilne oblike zagozde* (Vir: Fisski, 2020)

<span id="page-29-0"></span>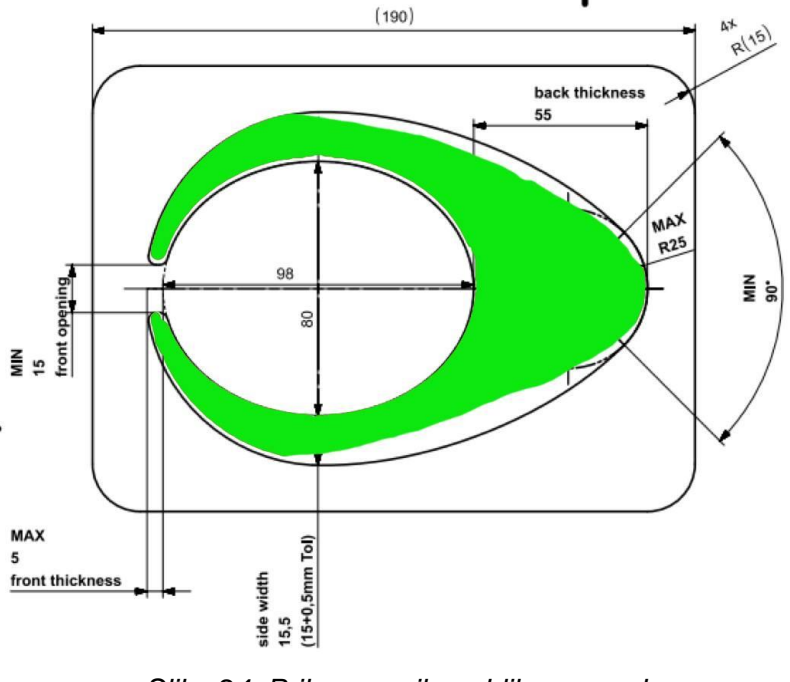

<span id="page-29-1"></span>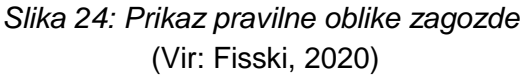

#### **Pozicija zagozde:**

Pri višini je določena pozicija zagozde, ki mora presegati višino skakalnega čevlja in ne sme biti nižje od pravokotnice. Posledica neustreznosti je diskvalifikacija skakalca iz tekmovanja, ter povečanje verjetnosti za poškodbo kolena.

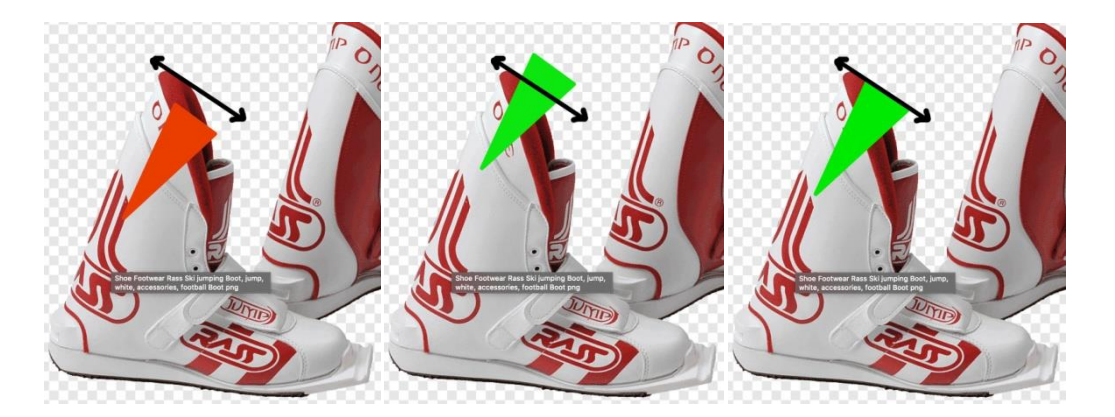

*Slika 25: Prvi prikaz prikazuje nepravilno nameščeno zagozdo, ostala dva prikaza z zeleno pa prikazujeta pravilno namestitev in višino v skakalnem čevlju* (Vir: Fisski,2020)

#### <span id="page-30-0"></span>**Lista zahtev**

Za naš prototip (zagozdo) bomo sestavili listo zahtev s pomočjo diagrama "ribje kosti". V njem bomo določili delovanje, videz, varnost, lastnosti in posebnosti našega prototipa. To je ena izmed metod, po kateri lahko ponazorimo vse lastnosti, ki jih prototip potrebuje.

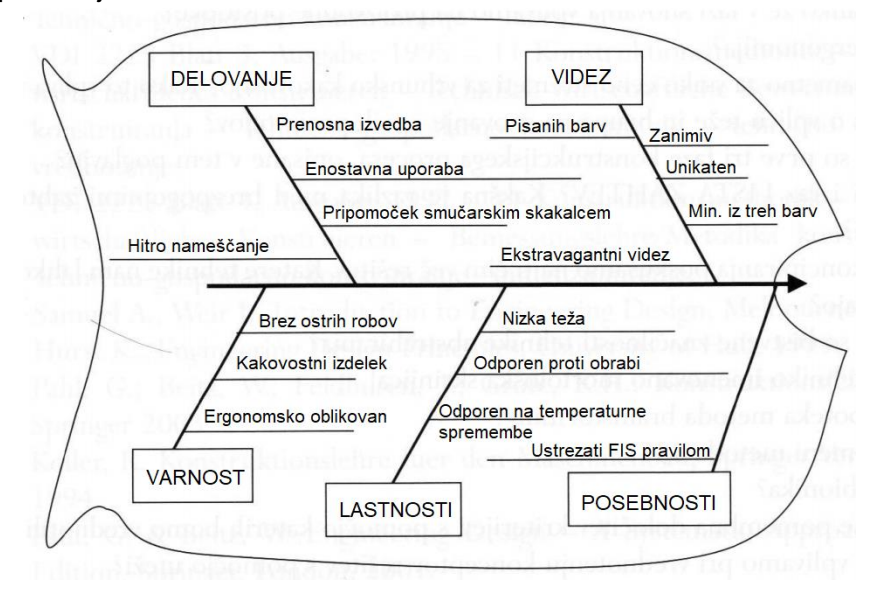

<span id="page-30-1"></span>*Slika 26: Lista zahtev* (Lastni vir)

### <span id="page-31-0"></span>**3.4 MODELIRANJE MODELA (CAD)**

Modeliranje modela smo opravili s pomočjo programske opreme SolidWorks. V pomoč sta nam bili dve uradni šabloni, po katerih smo zmodelirali pravilno obliko zagozde. Sam postopek je potekal od ideje do prototipa. V programu smo najprej narisali skice ter s funkcijami loft in extruded boss/base dodajali material v končno obliko. Če je bilo treba narediti luknjo ali odvzeti material, smo uporabili funkcijo extruded cut. Za utor, ki je namenjen zategovalnemu traku na zunanji strani, smo uporabili funkcijo wrap in po obliki zagozde naredili utor širine 40 mm in globine 3 mm. Za konec smo zaoblili ostre robove s funkcijo fillet.

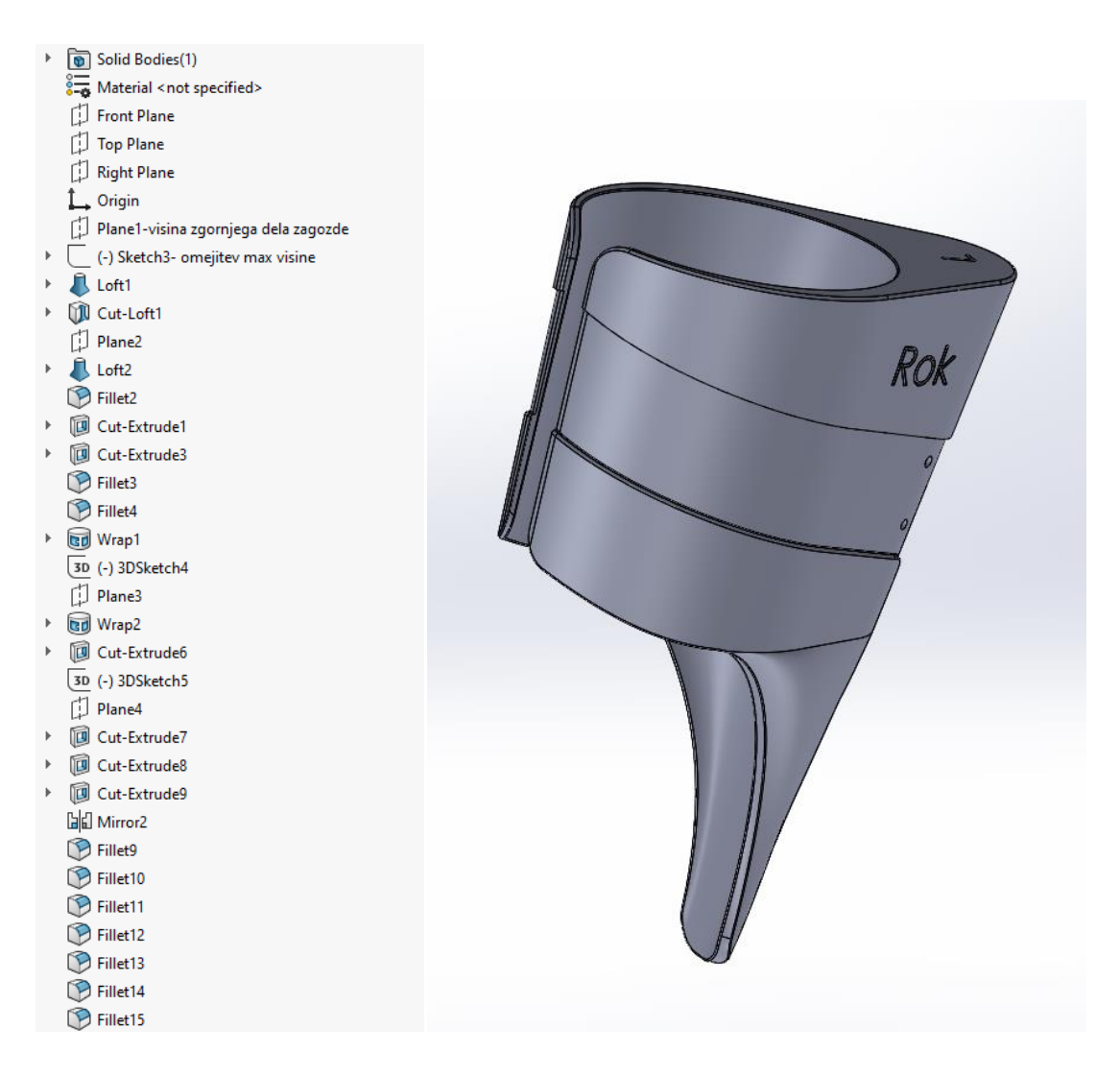

<span id="page-31-1"></span>*Slika 27: Celoten postopek modeliranja modela v končno obliko zagozde.* (Lastni vir)

Za izdelavo oblike zagozde in skic smo si pomagali z dvema uradnima šablonama v realni velikosti, po katerih je bil prototip zmodeliran.

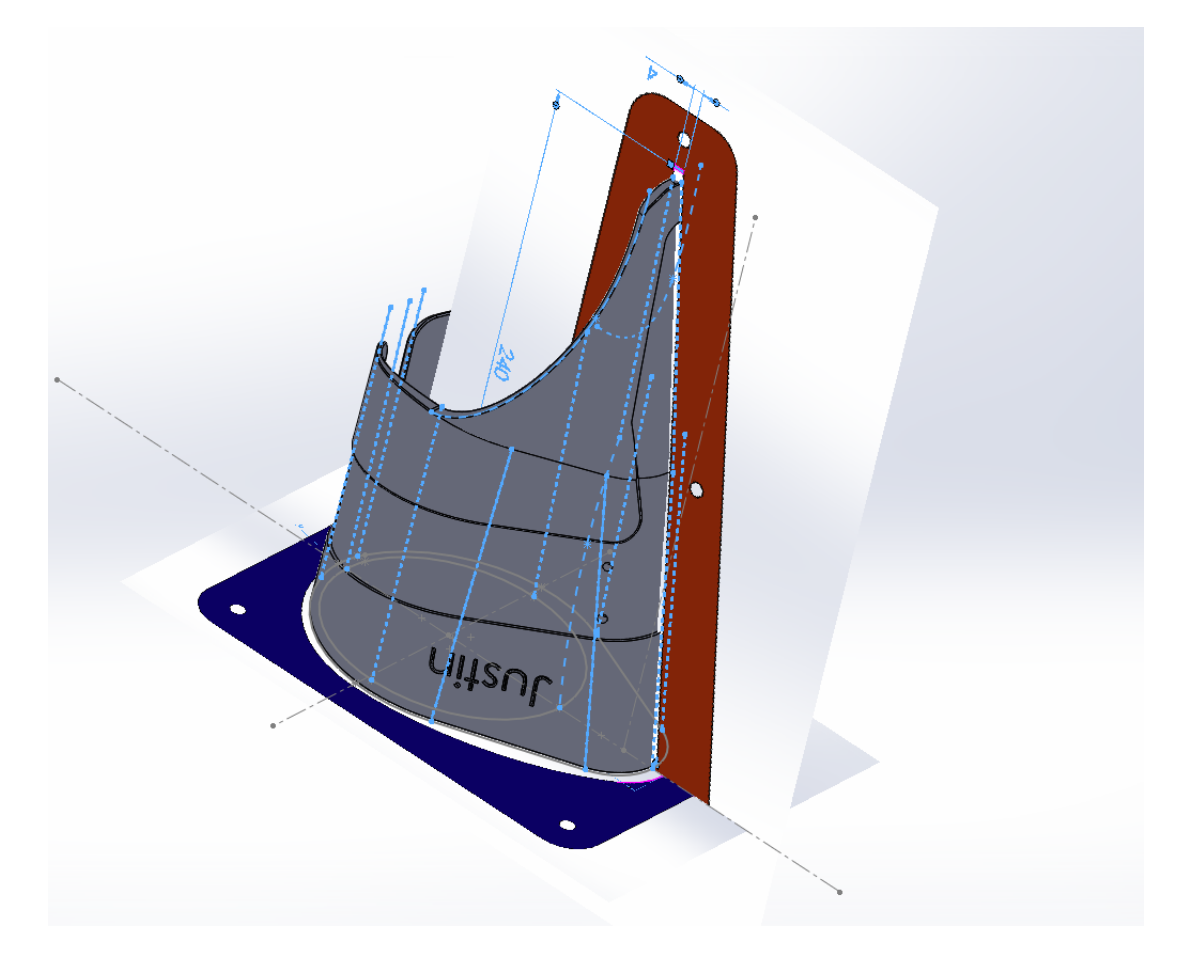

*Slika 28: Prikaz načina modeliranja prototipa* (Lastni vir)

### <span id="page-32-1"></span><span id="page-32-0"></span>**3.5 PRIPRAVA DATOTEKE .STL ZA 3D TISK**

Ko smo končali z modeliranjem, sledi postopek pretvorbe datoteke .sldprt v format, ki ga potrebuje 3D tiskalnik, to je .STL.

Gre za obliko datoteke, ki je izvorna za programsko opremo za 3D tiskalnike- Ustvaril jo je 3D system leta 1987 in omogoča računalniku komunikacijo s strojno opremo. Kratica .STL ima več zaznamkov: "**ST**(ereo) **L**(ithography)", "Standard Triangle Language" in "Standard Tessellation Language". To obliko datoteke podpirajo številni drugi programski paketi, ki se uporabljajo za hitro izdelavo prototipov, 3D tiskanje in računalniško podprto proizvodnjo. Glavni namen datoteke .STL je kodiranje površinske geometrije 3D predmeta. Te informacije kodira s preprostim konceptom, imenovan "tessellation" (all3dp, 2021).

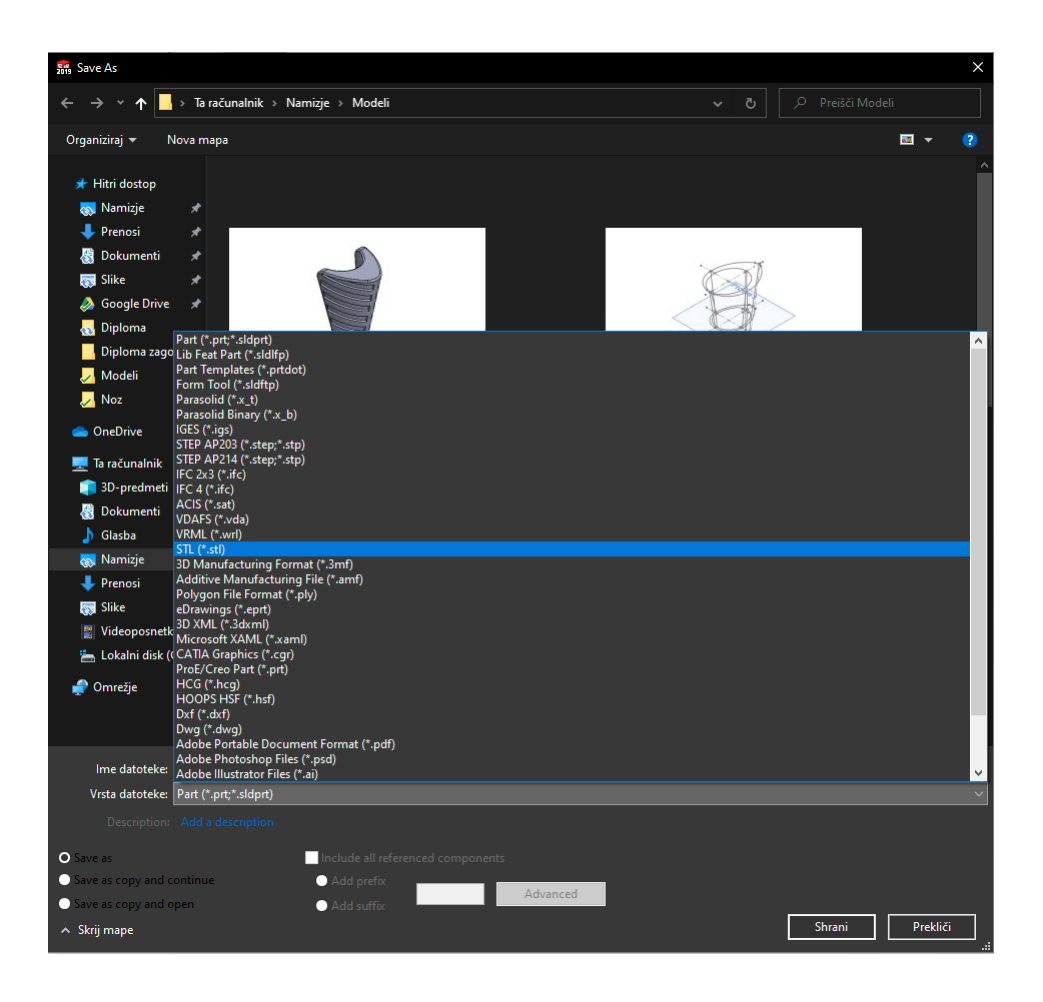

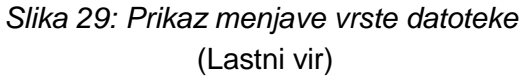

<span id="page-33-0"></span>Za pretvorbo 3D modela, ki je shranjen kot .sldprt, izberemo funkcijo "save as". Tako izberemo vrsto datoteke, ki jo želimo uporabiti. V našem primeru je to .STL.

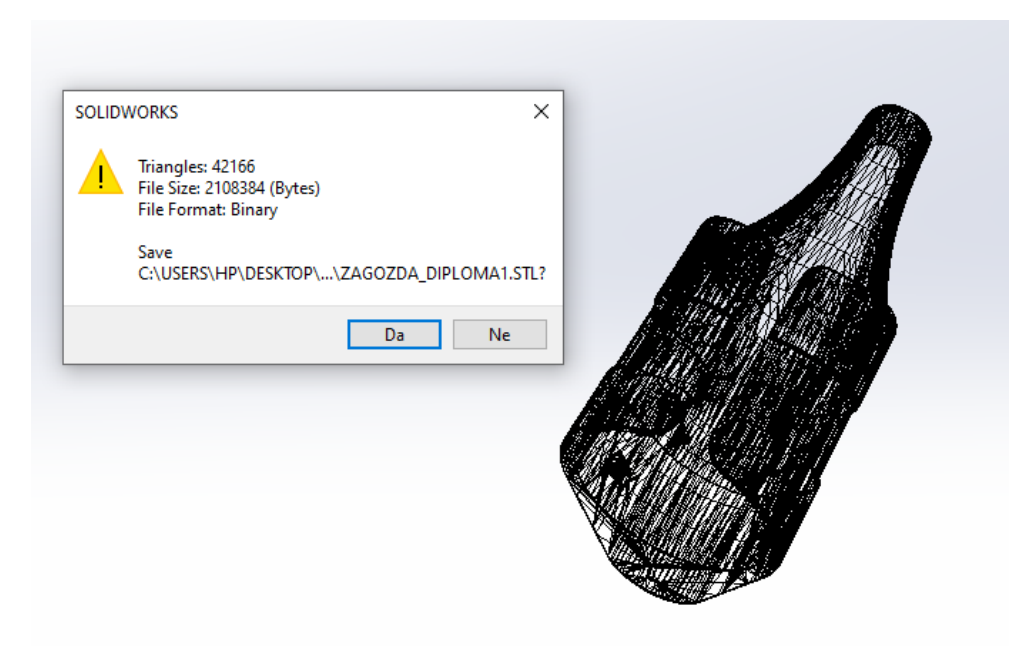

*Slika 30: Informacije novo nastale datoteke .STL* (Lastni vir)

<span id="page-34-0"></span>V naslednjem koraku nam Solidworks poda naslednje informacije, povezane z modelom: število trikotnikov, velikost datoteke ter vrsto datoteke. V našem primeru smo izbrali visoko resolucijo izgleda in tako je program uporabil kar 42.166 trikotnikov za izdelavo datoteke .STL.

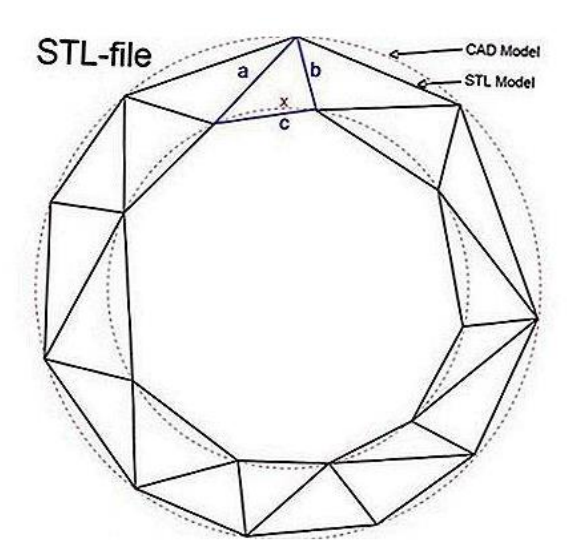

<span id="page-34-1"></span>*Slika 31: Sestava datoteke .STL (Vir: All3dp, 2021)*

### <span id="page-35-0"></span>**3.6 PRIPRAVA MODELA V PROGRAMU ULIMAKER CURA**

Za tiskanje modela smo uporabili programsko opremo Ultimaker Cura 4.6. V tem programu nastavimo lastnosti tiskanja.

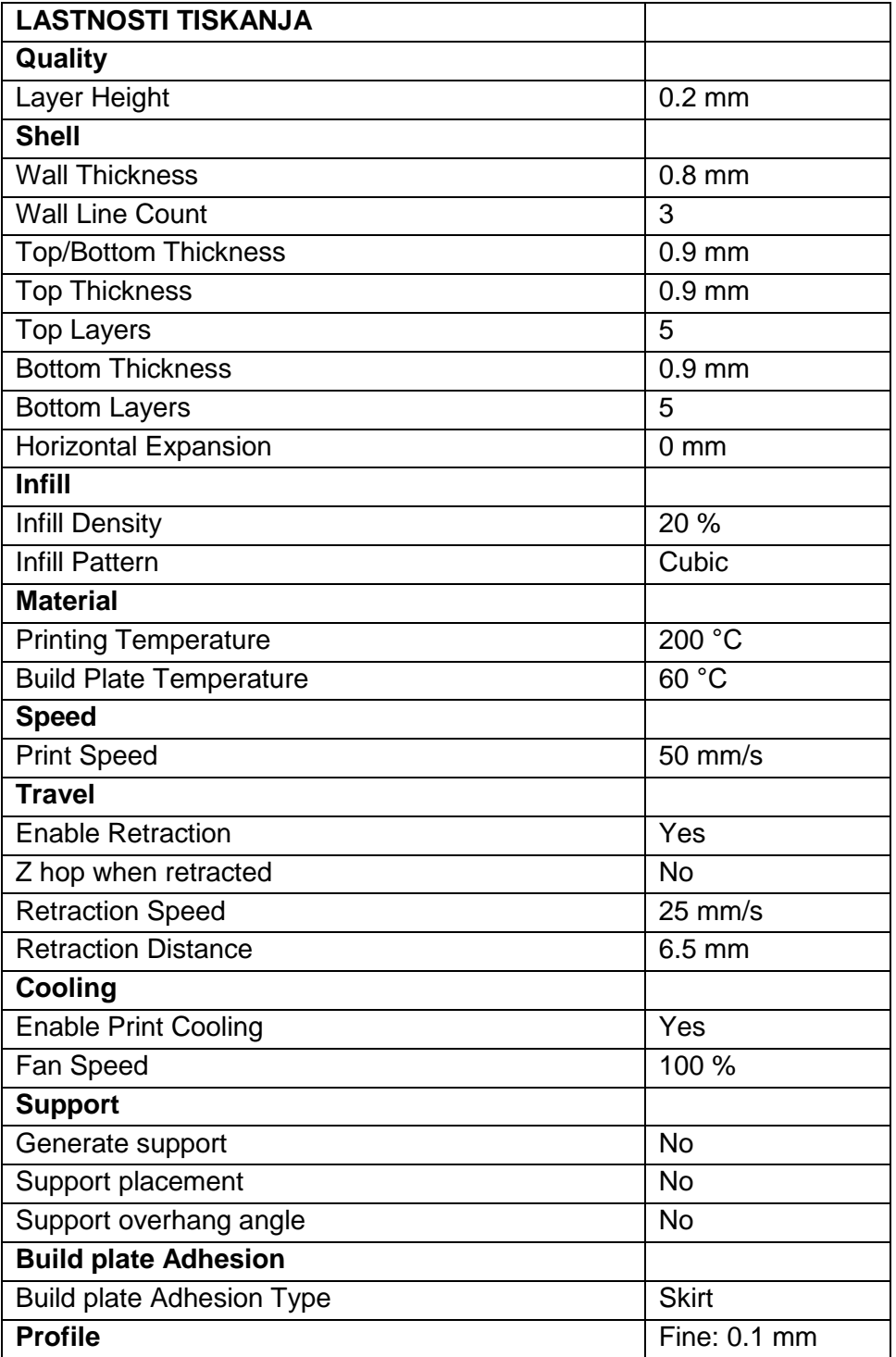

<span id="page-35-1"></span>Tabela 1: Lastnosti tiskanja

Ko nastavimo lastnosti tiskanja, v desnem spodnjem kotu pritisnemo tipko "slice". Program izračuna porabo materiala ter čas izdelovanja prototipa. Lahko si tudi ogledamo celoten potek tiskanja, pot tiskalne glave ter notranjo strukturo prototipa. S slike lahko razberemo, da bo 3D tiskalnik za izdelavo prototipa porabil 228 g oz. 76,57 m materiala ter 1 dan, 1 uro in 50 minut časa.

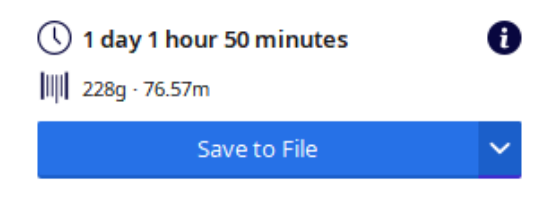

*Slika 32: Količina porabljenega materiala ter čas tiskanja* (Lastni vir)

<span id="page-36-0"></span>Zelo pomembna je postavitev modela na delovno ploščo. Že pred modeliranjem in med njim je treba razmisliti, kako bo model pozicioniran na delovno ploščo 3D tiskalnika in ali bo ta zmožen natisniti model. Odločili smo se, da bo najbolj optimalno, če se orientiramo na zgornjo površino zagozde in iz nje izhajamo tako pri modeliranju kot tudi pri samem tisku. Na sliki je prikazana postavitev zagozde. Vidimo da bo model lahko natisniti brez strukturnih podpor, kar se pozna pri porabi materiala in časa.

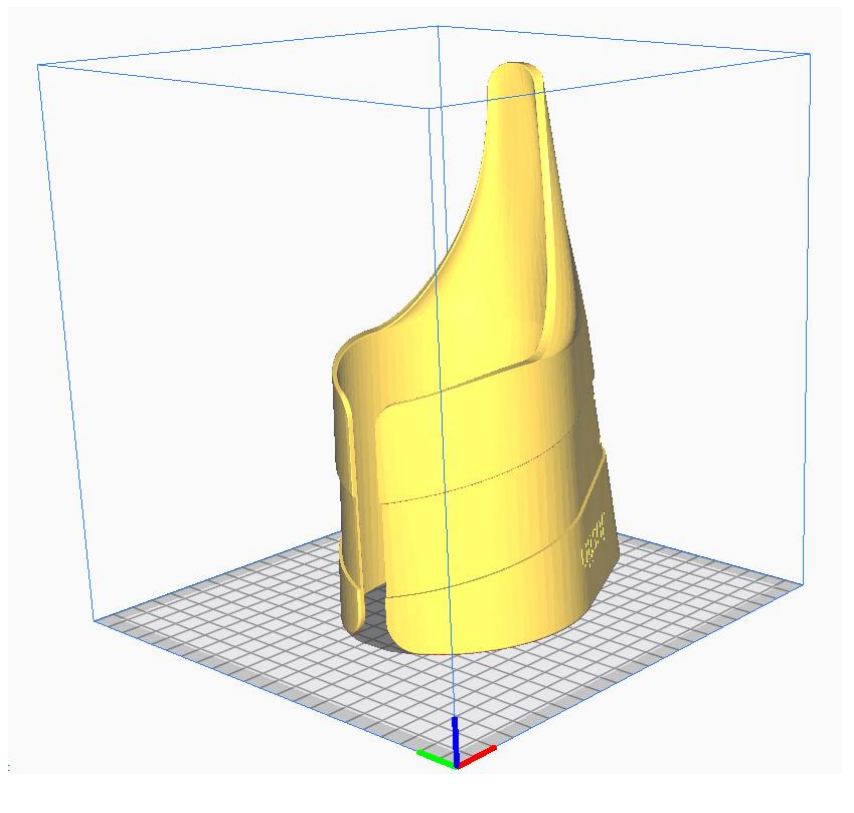

<span id="page-36-1"></span>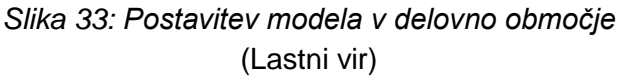

## <span id="page-37-0"></span>**3.7 KONČNI IZDELEK IN ANALIZA**

#### **Končni izdelek**

Po slabih 26 urah smo odstranili prototip iz 3D tiskalnika in ga takoj pričeli analizirati. Spraševali smo se, ali je oblika pravilna, velikost v tolerančnih poljih in kako naš prototip izgleda v realnosti, kar je tudi najpomembneje pri hitrem prototipiranju. Ugotovili smo, da po meritvah ustreza želenim ciljem.

<span id="page-37-1"></span>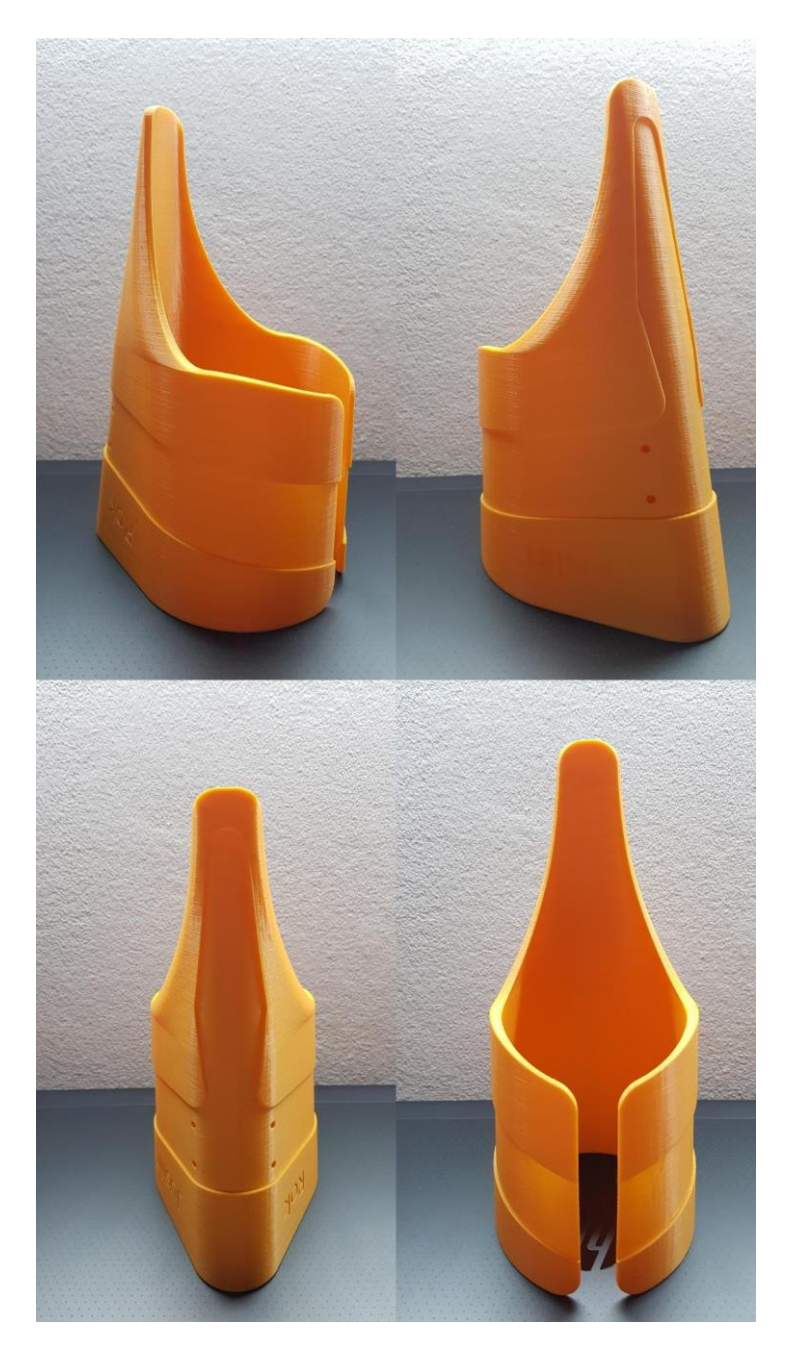

*Slika 34: Končni prototip* (Lastni vir)

#### **Meritve prototipa**

Na začetku praktičnega dela so bile opisane vse omejitve zagozde s strani FIS, kar pomeni, da smo morali biti pozorni na pravilno obliko, maksimalno dolžino, tj. 240 mm, maksimalno ter minimalno debelino in simetrijo zagozde. Analizirali jo bomo z dvema uradnima šablonama.

Oblika zagozde mora ustrezati zgornji in stranski šabloni. Skoznju mora zdrseti brez kakršnih koli težav. Zato so šablone narejene z manjšo toleranco +0,5 mm.

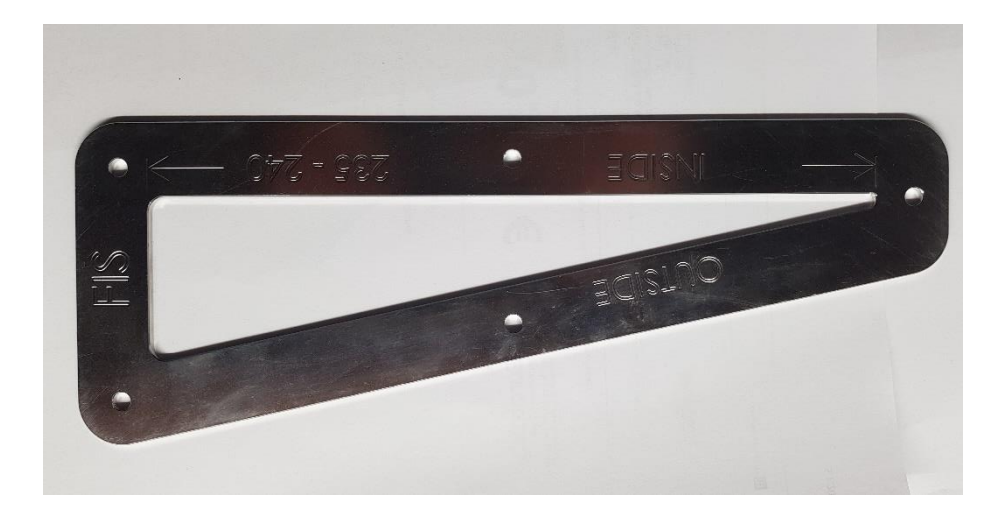

*Slika 35: Zgornja šablona* (Lastni vir)

<span id="page-38-0"></span>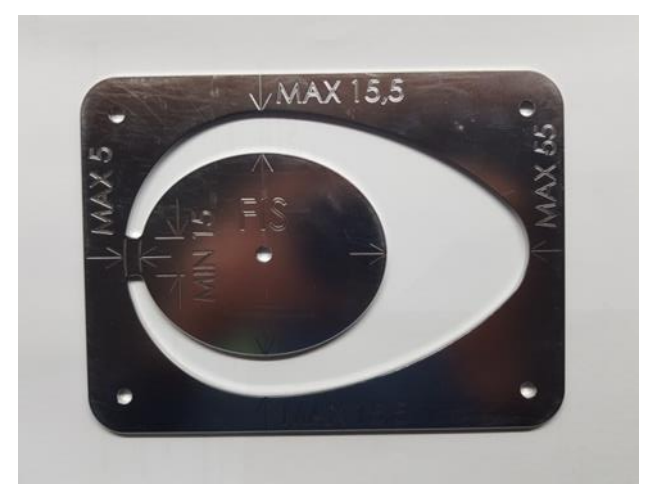

Slika 36: Zgornja šablona (Lastni vir)

Pri naslednjem koraku bomo opravili test zagozde s pomočjo uradnih šablon ter izvedli posamezne meritve. Na spodnjih slikah je prikazana kontrola zagozde. Po ogledu slik lahko razberemo, da je naš prototip pravilno oblikovan.

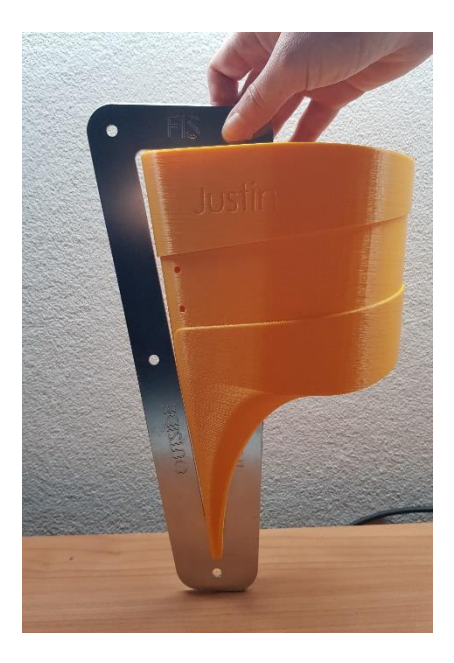

*Slika 37: Meritev s stransko šablono* (Lastni vir)

<span id="page-39-0"></span>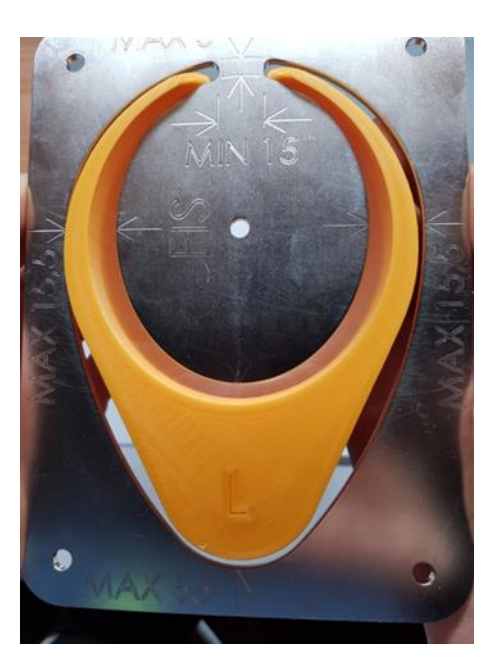

Slika 38: Meritev z zgornjo šablono (Lastni vir)

Sama postavitev zagozde v skakalni čevelj mora biti pravilna. Zagozda mora biti poravnana s pravokotnico konca čevlja ali biti višje. S spodnje slike lahko razberemo, da dolžina in namestitev ustrezata pravilom.

<span id="page-40-0"></span>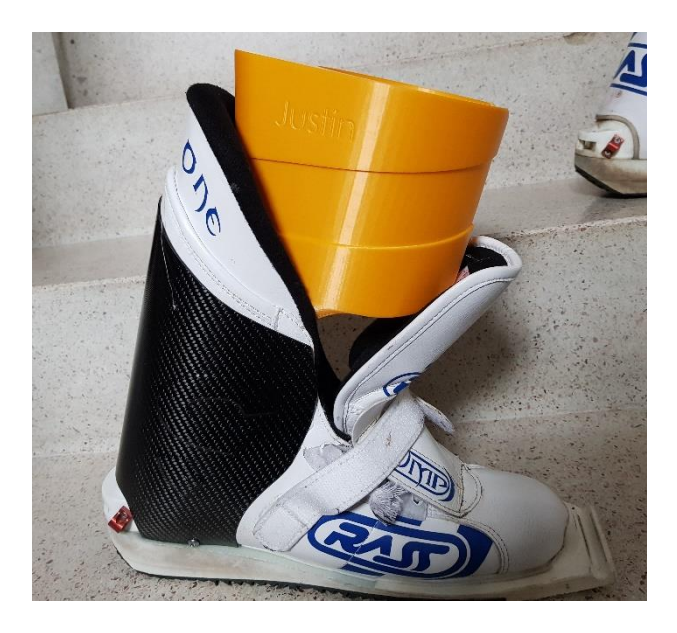

*Slika 39: Prikaz pravilne namestitve zagozde v skakalni čevelj* (Lastni vir)

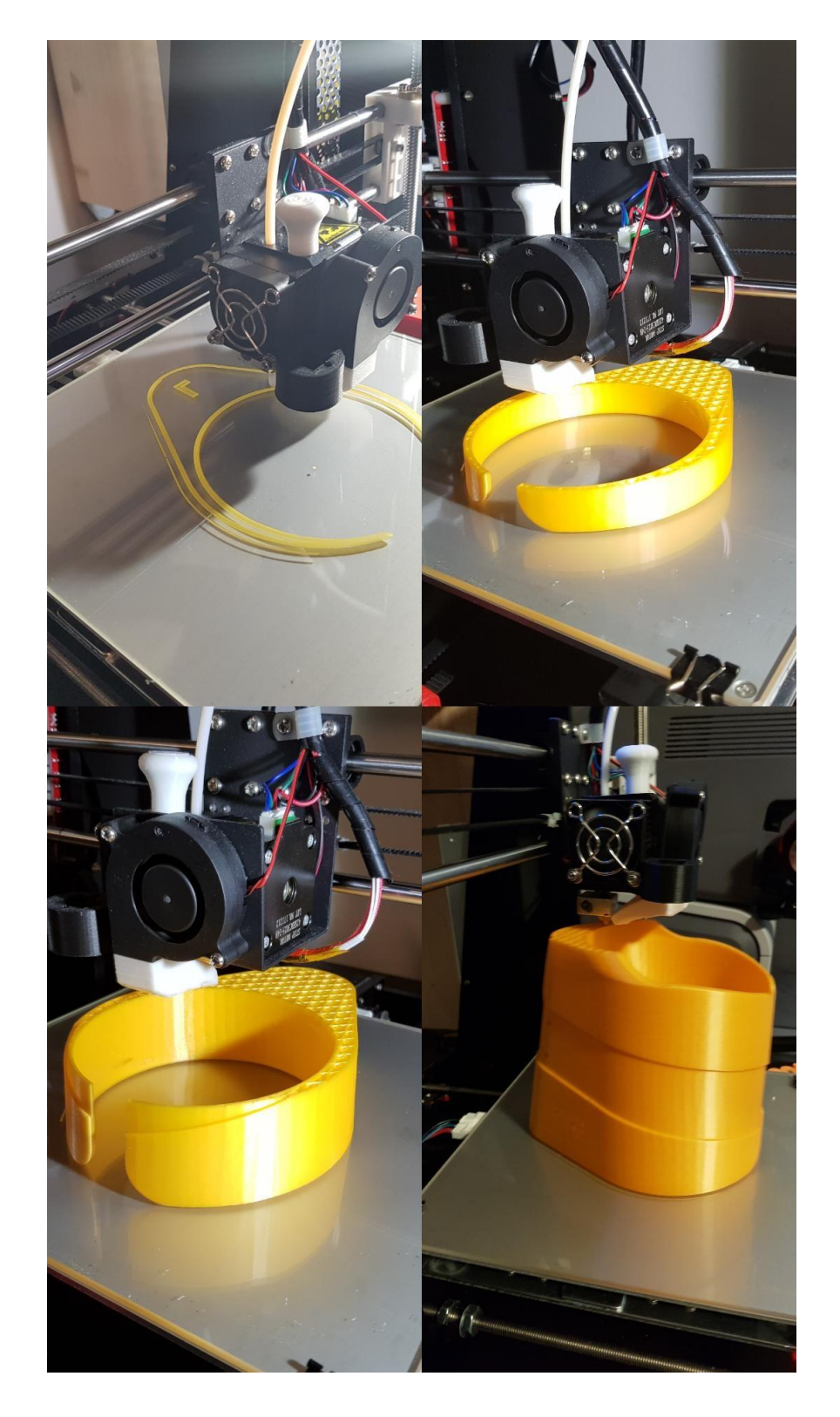

### **Slikovni potek 3D tiskanja prototipa**

<span id="page-41-0"></span>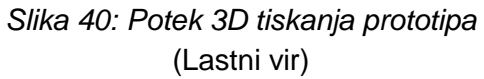

# <span id="page-42-0"></span>**4 ZAKLJUČKI**

Idejo za prototip smo dobili med daljšim sodelovanjem s športniki. Kaj bi lahko še naredili, da bi se kakovost smučarskih skokov dvignila na višjo raven in s tem omogočili večjo varnost? Prototip oz. njeno obliko zagozde smo izdelali s pomočjo dveh šablon in skonstruirali 3D model s programom Solidworks. Format datoteke, ki ga potrebuje 3D tiskalnik, .STL, smo pridobili v programu Solidworks. Za izdelavo ustrezne G-kode smo uporabili program Ultimaker Cura 4.6. Zagozda se je tiskala na 3D tiskalniku Anet A8, ki ima eno tiskano glavo, širino filamenta 1,75 mm ter ima 220 × 220 × 240 mm delovnega volumna. Uporabili smo tehnologijo 3D tiskanja FDM, kar pomeni slojevito nanašanje plastičnega materiala v končni izdelek. 3D tiskalnik je za izdelavo našega prototipa potreboval slabih 26 ur. Tiskalna glava se segreje do maksimalne temperature 250 °C, plošča pa do 100 °C. Na njem je možno tiskati naslednje materiale: PLA, ABS, PETG ter TPU. Pri našem prototipu smo uporabili material PLA oranžne barve. Za ta material smo se odločili, ker ima zelo dobre lastnosti in dobro kakovost tiskanja.

Prototip zagozde smo dobro analizirali. Upoštevati je bilo treba vsa pravila, ki jih omejuje mednarodna smučarska organizacija FIS. Preverili smo, ali dolžina zagozde ustreza pravilni postavitvi v skakalni čevelj, ali zagozda ustreza kontroli z dvema uradnima šablonama ter simetrijo smučarsko skakalne zagozde. Tako smo dobili dobro oblikovan prototip in iz njega lahko izhajamo za nadaljnje postopke izdelave ter serijsko proizvodnjo.

Namen diplomskega dela je bil najti pot do prototipa. Ocenjujemo, da je to najhitrejša pot. Ne potrebujemo namreč nobenih kalupov za ulivanje materiala ali programe, kot jih potrebujejo rezkalni stroji. Sam postopek, kako priti do prototipa s pomočjo 3D tiskalnika, je dokaj enostaven in zelo hiter. Lahko uporabljamo cenejši material PLA, če želimo poceni priti do realnega videza prototipa. Za naš prototip smo porabili 228 g, tj. 76,5 m materiala PLA, kar stane dobrih 5 €. Tako lahko vidimo, da manjše izdelke, kot je obravnavana zagozda, damo tiskat v 3D tiskalnik malo pred koncem službe. Naslednjega dne je prototip natisnjen. Z vodjo se pogovorimo, ali ustreza pričakovanjem, še preden se pričnejo izdelovati nadaljnji postopki za serijsko proizvodnjo.

## <span id="page-43-0"></span>**LITERATURA IN VIRI**

3D Hubs. (2020). Introduction to FDM 3D printing. Pridobljeno 20. 12. 2020 iz https://www.3dhubs.com/knowledge-base/introduction-fdm-3d-printing/

3D Hubs. (2020). *Basic Manufacturing Principles*. Pridobljeno 20. 12. 2020 iz https://www.3dhubs.com/knowledge-base/3d-printing-vs-cnc-machining/

3D Hubs. (2020). *FDM 3D Printing Materials Compared*. Pridobljeno 20. 12. 2020 iz https://www.3dhubs.com/knowledge-base/fdm-3d-printing-materials-compared/

4Meahc. (2021) *Stl files what they are*. Pridobljeno 2. 1. 2021 iz https://slv.4meahc.com/stl-files-what-they-are-99966

Fisski. (2020) *Equipment guidelines*. Pridobljeno 10. 10. 2020 iz https://assets.fisski.com/image/upload/v1602766174/fisprod/assets/Equipment\_Guidelines\_15102020.pdf

Indiamart. (2020). *3D printing with flexible material TPU*. Pridobljeno 21. 12. 2020 iz https://www.indiamart.com/proddetail/3d-printing-with-flexible-material-tpu-16184837948.html (TPU)

Kraut, B. (2007). Krautov strojniški priročnik. Ljubljana: Littera picta.

Muck,T. in Križanovskij, I. (2015). 3D tisk. Ljubljana: Pasadena.

Tehnični priročnik za 3D tiskanje.(2020). Pridobljeno 2.1.2021 iz https://www.e3dplusvet.eu/wp-content/docs/O1A1-SL.pdf

Tractus 3D. (2020*) Materials TPU*. Pridobljeno 21. 12. 2020 iz https://tractus3d.com/materials/tpu/

Treatstock. (2020). *ASA material*. Pridobleno 20. 12. 2020 iz https://www.treatstock.co.uk/material/asa

Zapiski predavanj iz predmeta tehnični predpisi in načrtovanje proizvodov, tehnologija in računalniško modeliranje (2019). Ljubljana: ICES.

Zortrax. (2020). *ASA pro*. Pridobljeno 20. 12. 2020 iz https://zortrax.com/filaments/z-asa-pro/